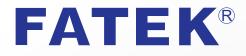

# SD3 Series Setup Support Software Servo Studio User's Guide

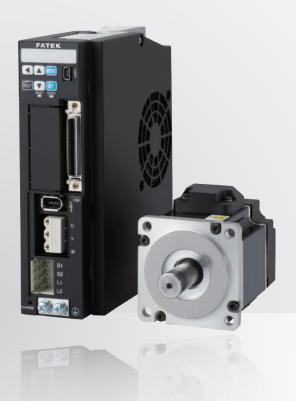

FATEK AUTOMATION CORP.

Thank you for your purchase of our products. This User's Guide includes precautions for the product use.

- Please study this Manual first and use the product properly and safely.
- Before using the product, be sure to carefully read the Safety Instructions.
- After reading this Guide, please keep it for future reference.
- Product specifications are subject to change without notice in the course of product improvement.

May. 2019

# Contents

# 1. Introduction

| 1. Safety Precautions                          |
|------------------------------------------------|
| 2. Cautions for Proper Use4                    |
| 3. Overview of "Servo Studio" (Setup Software) |
| 4. Installing S-TUNE                           |

# 2. Operations

| MEMO |
|------|
|      |
|      |
|      |
|      |
|      |
|      |
|      |
|      |
|      |
|      |
|      |
|      |
|      |
|      |
|      |
|      |
|      |

# 1 Introduction

| 1. Safety Precautions 2                          |
|--------------------------------------------------|
| 2. Cautions for Proper Use 4                     |
| 3. Overview of "Servo Studio" (Setup Software) 5 |
| 4. Installing "Servo Studio" 6                   |

# 1. Safety Precautions

This manual uses signs below indicating two severity levels of injury or death, or damage to the product itself or other equipment that may be caused by misuse of the product.

| DANGER  | Identifies information about imminent hazards that will result in <b>death</b> or <b>serious injury</b> . |
|---------|----------------------------------------------------------------------------------------------------|
| CAUTION | Identifies information about hazards<br>that could cause <b>injury</b> or <b>property damage</b> .        |

Throughout this document, the safety precautions that users must follow are marked as follows.

| $\bigcirc$ | Safety Precaution - <b>Prohibited</b> Action |
|------------|----------------------------------------------|
|            | Safety Precaution - Mandatory Action         |

#### Possible hazardous events are marked as follows.

| A                                                                                                    | Cautions and Dangers                                                                  |
|----------------------------------------------------------------------------------------------------|---------------------------------------------------------------------------------------|
|                                                                                                    | Causes unexpected, unstable, or uncontrolled motions.<br>Compromises the performance. |
|                                                                                                    | Shortens the service life of the product.                                             |
| 4                                                                                                    | Electric shock hazard                                                                 |
|                                                                                                    | Burn hazard                                                                           |
|                                                                                                    | Fire hazard                                                                           |
| Card and a second second secon | Injury hazard                                                                         |
|                                                                                                    | Failure and damage hazard                                                             |

# 1. Safety Precautions

|            | 🛕 CAUTION                                                                                                    |                 |
|------------|----------------------------------------------------------------------------------------------------|-----------------|
| Sign       | Precautionary Measures                                                                                                    | If Not Observed |
| Connectio  | ns and Operations                                                                                                    | 1               |
| $\bigcirc$ | Do not make drastic changes to parameters during tuning.<br>If this precaution is not followed, the motor motion will become unstable.                            |                 |
|            | Before making parameter changes, carefully review the SD3 Series<br>Instruction Manual and technical data.                                                        |                 |
| !          | Before operating the motor for test run or homing, ensure the safety of its surrounding area.                                                                     |                 |
|            | For test runs, the motor must be securely fixed in place and detached from the machinery.<br>Install the motor in the machinery after checking the motor motions. |                 |
| Additional | Precautions                                                                                                    |                 |
|            | Be sure to confirm safety of the equipment and its surrounding area after each earthquake.                                                                        |                 |
|            | To prevent a fire or personal injury during an earthquake, carry out installation work securely and properly.                                                     |                 |
|            | Install an external emergency stop circuitry so that the operation can be stopped and the power shuts off immediately in case of emergency.                       |                 |

1. Safety Precautions

# 2. Cautions for Proper Use

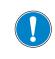

Using "Servo Studio", please read the SD3 Series Instruction Manual too. Please study this manual first and use the product properly and safety.

- FATEK AUTOMATION shall not be liable for any injuries or damages caused by any parameters or programs set by non-FATEK personnel, or by malfunctions or failures of "Servo Studio".
- This "Servo Studio" User's Guide, and any documentations related to "Servo Studio", including the trademarks, logos and copyrights in them, are all attributed to FATEK AUTOMATION CORP., regardless of whether they are registered or not.
- The law prohibits copying "Servo Studio" or the "Servo Studio" User's Guide, in whole or in part, to a hard drive, CD-R, DVD or other media, or distributing them to the network without our permission.
- FATEK AUTOMATION prohibits unauthorized reproduction or resale, such as lending, leasing, selling or distributing to the network, of this product.
- FATEK AUTOMATION strictly prohibits reverse engineering, decompiling, disassembling or any similar act on our product by users.
- The specifications or features of the product may change without notice because of further development of the product.
- We prepared the contents of this user's guide with extreme care. Please do not hesitate to contact us if you have any questions.
- We always strive to have up-to-date information in the user's guide; therefore, it is subject to change without prior notice.
- The illustrations and screenshot images of "Servo Studio" included in this document may be different from the actual "Servo Studio" views.
- No reproduction in any form of this manual, in whole or in part, may be made without written authorization from FATEK Automation Corporation.
- After reading this manual, always keep it handy for easy access.

Δ

# 3. Overview of "Servo Studio" (Setup Software)

#### **Product Overview**

"Servo Studio" is a dedicated setup software to be installed on a user-supplied computer connecting to a SD3 Series servo amplifier with a USB cable. It enables you to perform the following operations easily.

Features:

- setting, saving, and writing amplifier parameters
- measuring, saving, and comparing data, by using a graphical waveform monitor
- $\cdot$  monitoring the state of amplifier, alarm, and input/output
- gain tuning and setting filters
- · point-table operation, test operation and homing

#### System Requirements

| Computer | OS                    | Windows <sup>®</sup> XP SP3 (32-bit)<br>Windows <sup>®</sup> 8 (64-bit)    | Windows <sup>®</sup> 7 (32-bit、64-bit) Windows <sup>®</sup> 10 (64-bit) |
|----------|-----------------------|----------------------------------------------------------------------------|-------------------------------------------------------------------------|
|          | Language              | Japanese, Chinese (Simplified), Chi<br>English                             | nese (Traditional), Korean, and                                         |
|          | CPU                   | Pentium <sup>®</sup> III 512 MHz or higher                                 |                                                                         |
|          | RAM                   | 256 MB or more (512 MB is recommended)                                     |                                                                         |
|          | Hard Disk             | Free space of 512 MB or more                                               |                                                                         |
|          | Serial Communications | USB port                                                                   |                                                                         |
|          | Monitor               | 1024 × 768 Pixel or more Resolution<br>24-bit color (True Color) or higher |                                                                         |
| Cable    | USB A – USB mini B    | For certain noise environment, a sign                                      | al noise filter cable is recommended.                                   |

Microsoft, Windows is registered trademark of Microsoft Corporation in the United States and other countries. Other company's names, product's names and so on are each company's registered marks.

When "Servo Studio" is used with other programs at the same time, "Servo Studio" operation may become unstable. Use "Servo Studio" alone.

# Connecting Amplifier and Computer. Connect a USB cable to CN3 at the front of the amplifier.

(A) (A) (A)

# 4. Installing "Servo Studio"

#### Installing

| Step   | Operat         | ion                                                                             |                                                                                                    |
|--------|----------------|---------------------------------------------------------------------------------|----------------------------------------------------------------------------------------------------|
| Step 1 | • C            | n your computer to star<br>lose any applications if<br>your amplifier is connec |                                                                                                    |
|        | • "Se<br>• The | rvo Studio" cannot be ir                                                        | ler zip file on your desktop.<br>Istalled on network drives.<br>et Framework installed. If not, Microsoft.NET Framework 3.5 SP1 installer<br>Install "Servo Studio". |
| Step 2 |                | For the first time installation :                                               | Servo Studio-FULL_Ver- "Version No." .zip<br>Included ".net Framework"                                                                                               |
|        |                | For upgrading :                                                                 | Servo Studio_Ver- "Version No." .zip<br>Does not included ".net Framework"                                                                                           |
| Step 3 |                | e-click on setup.exe in the computer                                            | ne unzipped folder.<br>until installation finishes. Do not start other programs during installation.                                                                 |
| Step 4 | When           | installation finishes, a de                                                     | esktop shortcut icon will be created.<br>Servo Studio                                                                                                    |
| Step 5 | C:\            | Program Files \FATEK                                                            | in the following folder.<br>Automation\Servo Studio (in 32-bit version)<br>TEK Automation\Servo Studio (in 64-bit version)                                           |

#### What to Do If Installation Is Cancelled

To communicate with the amplifier, "Servo Studio" uses Windows system files (see below). "Servo Studio" installer automatically cancels installation if it cannot find those system files in your computer. If the installation is cancelled, be sure that the system files reside in the exact locations shown below.

C:\WINDOWS\system32\drivers\usbser.sys C:\WINDOWS\inf\mdmcpq.inf

#### Uninstalling "Servo Studio"

Go to Control Panel → Programs. Click on Uninstall a program. Select "Servo Studio" and click Uninstall.

# **2** Operations

| 1. Overview                                                                                                    |   |
|----------------------------------------------------------------------------------------------------|---|
| 2. Using Tabs in "Servo Studio"                                                                                                    | 6 |
| <ol> <li>Communications Setup</li> <li>Parameters</li> <li>Waveform Monitor</li> <li>Waveform Comparison</li> <li>Status Monitor</li> <li>Status Monitor</li> <li>Alarm</li> <li>Tuning</li> <li>Point Table</li> <li>Test Run</li> <li>Auxiliary Functions</li> </ol> |   |

# 1. Overview

# Start "Servo Studio"

| Step   | Operation                                                                           |
|--------|-------------------------------------------------------------------------------------|
| Step 1 | Turn on the control power to the amplifier and plug in the USB cable to CN3 firmly. |
|        |                                                                                     |
|        | Double-click on the desktop icon of "Servo Studio".                                 |
| Step 2 | STUDIO<br>Servo Studio                                                              |
|        | "Servo Studio" starts and the window under the communications setup tab opens.      |
| Step 3 |                                                                                     |

# Close "Servo Studio"

| Step   | Operation                                                                                                    |
|--------|----------------------------------------------------------------------------------------------------|
|        | Click on <b>Disconnect</b> on the Quick Access Tool bar at the top or click on <b>Disconnect</b> in the Communication Settings view. |
| Step 1 |                                                                                                    |
| Step 2 | In the "Servo Studio" view menu, select File> End (X).<br>(Or click on the "Servo Studio" title bar.)                                |

## 1. Overview

#### Using Keyboard

The following table explains key notations used in this document.

| Key/Symbol          | Explanation                                                                                                    |
|---------------------|----------------------------------------------------------------------------------------------------|
| [↑][←]<br>[↓][→]    | Up, Down, Left, and Right Arrow keys.<br>Use these to toggle menu items. Selected items will be highlighted.                                |
| Numbers<br>(0 to 9) | Number keys.<br>Use them to type in a number.                                                                                               |
| [ESC]               | Escape key (ESC or Esc).<br>Press to redo an entry.                                                                                         |
| [ENTER]             | Enter key (ENTER, Enter, RETURN, or Return).<br>Use this key to execute the item you selected under a menu, or to finish entering a number. |

#### Selecting Menu Items

Using the mouse, move the cursor to the menu item or the button you want, and left click to execute. Alternatively, you can use arrow keys to navigate to the menu you want and press Enter key to an item.

#### **Entering Numbers**

Type in using number keys.

Numeric data such as parameter values are decimal. Enter a number in a decimal format. Binary and hexadecimal numbers are not acceptable.

To cancel a number that you are typing, press the ESC key.

#### **Common Buttons**

The following are the common buttons you can use under "Servo Studio" tabs.

| Button              | Function                                                                                                    |
|---------------------|----------------------------------------------------------------------------------------------------|
| Get                 | Read information from the amplifier RAM                                                                                                    |
| Set                 | Write the parameters to the amplifier RAM                                                                                                    |
| Write               | Write the parameters to the amplifier EEPROM                                                                                                 |
| Read                | Read a file* saved in your Computer and display on the screen<br>*For example, a parameter file or point table file                          |
| Save                | Save the current settings to your Computer<br>Use this button, for example, when you want to copy the same information to another amplifier. |
| Waveform<br>Monitor | Jump to the Waveform monitor tab                                                                                                    |

#### Files Used in "Servo Studio"

"Servo Studio" allows you to save the following data files in your Computer. Use these files to analyze motor motions or copy the same settings to another amplifier.

| File                      | Default File Name           | Extension | Tab to use                                                     |
|---------------------------|-----------------------------|-----------|----------------------------------------------------------------|
| Parameters                | parameter_YYMMDD_hhmmss     | .xml      | • Parameters                                                   |
| Waveforms                 | waveformYYMMDD_hhmmss       | .CSV      | <ul><li>Waveform Monitor</li><li>Waveform Comparison</li></ul> |
| Status variable log       | statevaluelog_YYMMDD_hhmmss | .CSV      | Status Monitor                                                 |
| Point table<br>parameters | pointtable_YYMMDD_hhmmss    | .xml      | • Point Table                                                  |
| I/O pinouts               | IoSetting_YYMMDD_hhmmss     | .xml      | Auxiliary Functions                                            |

Do not edit any saved files or change their extension. If you do, "Servo Studio" will not be able to read the file. The default file names include time stamps (YYMMDD\_hhmmss).

4

## 2. Operations

# 1. Overview

#### Parameter Data Flow

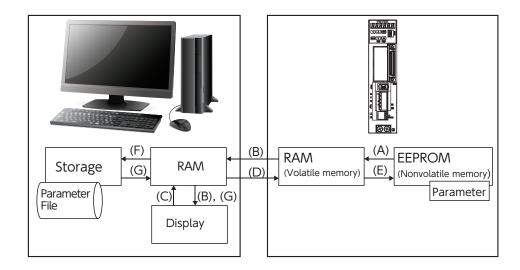

| Tracer<br>Arrow | Execution Timing                                                              |                  | Operation                                                                                          |
|-----------------|-------------------------------------------------------------------------------|------------------|----------------------------------------------------------------------------------------------------|
| (A)             | Turning on the control power                                                  |                  | Read the parameters from the amplifier EEPROM to its RAM.                                          |
| (B)             | Completing communications connection between "Servo Studio" and the amplifier |                  | Obtain the parameter data from the amplifier RAM to the computer and display on the screen.        |
| (C)             | Entering p                                                                    | parameter values | Enter parameter values in the input fields on the screen and prepare to set them to the amplifier. |
| (D)             | Clicking                                                                      | Set              | Set the parameters to the amplifier RAM.                                                           |
| (E)             | Clicking                                                                      | Write            | Write the parameters to the amplifier EEPROM.                                                      |
| (F)             | Clicking                                                                      | Save             | Save the parameter settings to the file.                                                           |
| (G)             | Clicking                                                                      | Read             | Read the parameters from the file and display on the screen.                                       |

# 2. Using Tabs in "Servo Studio"

This section describes functions of the tabs in "Servo Studio". For details, refer to the pages listed below.

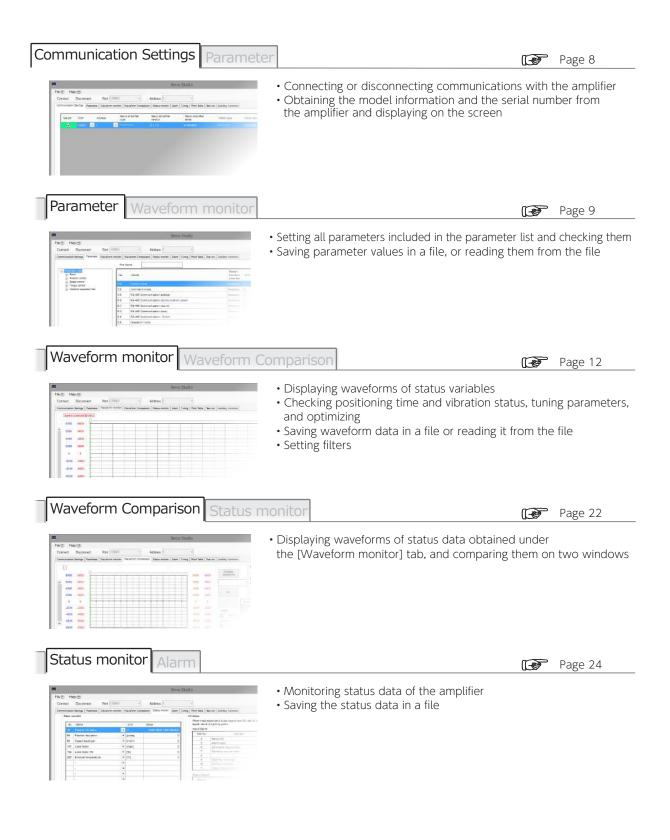

# 2. Operations 2. Using Tabs in "Servo Studio"

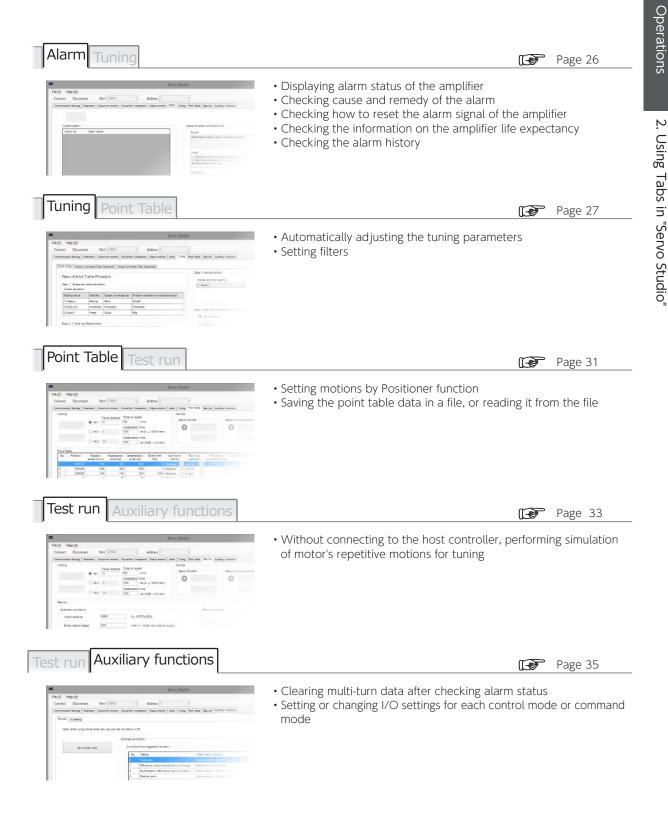

N

## 2. Operations

# 2. Using Tabs in "Servo Studio"

## 1. Communications Setup

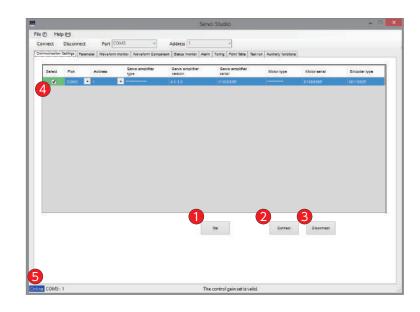

| No. | Button/Function              | Explanation                                                                                                    |
|-----|------------------------------|----------------------------------------------------------------------------------------------------|
| 1   | Get                          | Click to obtain information about the amplifier.                                                                                                    |
| 2   | Connect                      | Click to open the serial port to interface with the amplifier.<br>When the connection is complete, 4 turns blue and 5 changes to Online .                            |
| 3   | Disconnect                   | Click to close the serial port and disconnect communications from the amplifier.<br>When the communications are closed, 4 turns blue and 5 changes to Offline.       |
| 4   | Connection<br>confirmation 1 | The checkbox (in the <b>Select</b> column) of the selected port is ticked. When the serial port becomes open, the color of checkbox cell changes from blue to green. |
| 5   | Connection confirmation 2    | This box can be seen under any tabs and lets you check the connection status anytime. Offline : Not connected Online : Connected                                     |

# 2. Using Tabs in "Servo Studio"

## 2. Parameters

| File (E) Help (H)                                         |                                                                                              |                                          |                      |
|-----------------------------------------------------------|----------------------------------------------------------------------------------------------|------------------------------------------|----------------------|
| Connect Disconnect Port                                   | COM3 - Address 1 +                                                                           |                                          |                      |
| Party and a second second second                          | im menter   Waveforn Comparaton   Status mentor   Alarm   Toring   Point Table   Teatron   - |                                          |                      |
|                                                           |                                                                                              | Autorary runceona                        |                      |
|                                                           | File Name                                                                                    |                                          |                      |
| Extension under                                           | 2 No. Narre                                                                                  | Restart<br>the service Unit<br>propidier | Value Change satings |
| <ul> <li>Speed control</li> <li>Torque sontrol</li> </ul> | 2.8 Control mode                                                                             | Residency [-]                            | 1                    |
| E Vibration suppress filter                               | 3.0 Command mode                                                                             | Necessary [-]                            | 3                    |
|                                                           | +.0 RS-465 Communication address                                                             | Necessary [-]                            | 2                    |
|                                                           | 6.0 RS-485 Communication communication speed                                                 | Necessary [-]                            | 3                    |
|                                                           | 6.1 #5-455 Communication step bill                                                           | Nucessary [-]                            | .*                   |
|                                                           | 6.2 RS-465 Communication parity                                                              | Necessary [-]                            | 1                    |
|                                                           | 8.0 RS-405 Communication - Switch                                                            | Necessary [-]                            | 1                    |
|                                                           | 9.0 Operation mode                                                                           | Unneces. [-]                             | 0                    |
|                                                           | 11.0 RS-495 Communication Minimum response time                                              | Necessary [ma]                           | 0                    |
|                                                           | 12.0 Warning later time                                                                      | Unneces. [50ms]                          | 100                  |
|                                                           | 13.0 Timing for elarm output                                                                 | Urmetes. [-]                             | 7                    |
|                                                           | 32.0 Pulse train command - input pulse form                                                  | Necessary [-]                            | 1                    |
|                                                           | 32.1 Pulse train command - Rotational direction                                              | Necessary [-]                            | 0                    |
|                                                           | 32.2 Pulse train command - Auto interpolations for paired ratio                              | Necessary [-]                            | 0                    |
|                                                           |                                                                                              |                                          |                      |
|                                                           | Barameter description                                                                        |                                          |                      |
|                                                           | Select Control Mode                                                                          |                                          | A                    |
|                                                           | 0 = position control mode                                                                    |                                          |                      |
|                                                           | 1 * speed control mode<br>2 * tangue control mode                                            |                                          |                      |
|                                                           |                                                                                              |                                          | Ψ.                   |
|                                                           |                                                                                              | 6                                        |                      |
| 1                                                         | 4 he amplifier                                                                               |                                          |                      |
|                                                           | Get Set Witte Read                                                                           | Bave Comp                                | Citate Citate        |
|                                                           |                                                                                              |                                          |                      |

| No. | Button/Function             | Explanation                                                                                                    |
|-----|-----------------------------|----------------------------------------------------------------------------------------------------|
| 1   | List of Parameter<br>Groups | In this list, related parameters are grouped together according to their usages. Select a group to display the parameters of the group in $\bigcirc$                                                                                                    |
| 2   | Parameter Table             | Parameters are displayed in ascending order of the parameter numbers.<br>Select the parameter number and double-click the value to edit.<br>An asterisk appears on the rightmost cell when you make a value change or read a<br>file. Click <u>Set</u> ; the asterisk disappears.<br>If the Restart the servo amplifier column shows "necessary", you need cycle power<br>for changes that you made to parameter settings to take effect. Click <u>Write</u> and<br>cycle the control power of the amplifier. |
| 3   | Parameter<br>Description    | This box displays explanation for the parameter selected in <b>2</b> .                                                                                                    |
| 4   | Servo amplifier             | Get: Pull the values of selected parameters from the amplifier RAM.Set: Write new parameter settings to the amplifier RAM.Write: Write the new parameter settings to the amplifier EEPROM.                                                                                                    |
| 5   | File                        | Read: Read the data you created before and display.Save: Save the parameter values you edited to a file.<br>Use this to copy the same settings to another amplifier.                                                                                                    |
| 6   | Compare                     | Compare       : Jump to the parameter comparison screen.         Comparing the parameter value in the RAM of the amplifier with the parameter value editing on the "Servo Studio".         Execute compare       : Compare the edited parameters with the data saved in EEPROM or a file.         Edit       : Return to the parameter table 2.                                                                                                    |
| 7   | Clear                       | Delete the parameter data in EEPPROM.<br>Use this for factory reset or when replacing the motor.<br>Parameter settings of the motor model that you connect next will be automatically set.<br>We recommend data backup before you start operations.                                                                                                    |
| 8   | File Name                   | Name of the parameter data file that "Servo Studio" read. parameter_YYMMDD.xml                                                                                                    |

# Comparing Parameter Values

|                                                                            |      | Aveform Comparison Status menitor Alarm Tuning Point Table 3<br>parameter 190730 122521 Jun | latrun Auxiliary functiona |                |             |
|----------------------------------------------------------------------------|------|---------------------------------------------------------------------------------------------|----------------------------|----------------|-------------|
| El Factoriese view                                                         | Fig. | Name                                                                                        | Servo emplifier            | Compare values | Differences |
| - Dasio settings<br>Deceleration stop settings                             | 2.0  | Control mote                                                                                | 0                          | 1              | 1           |
| - Entry detection sertings                                                 | 3.0  | Commend mode                                                                                | 1                          | 3              | 2           |
| Position command input                                                     | 4.0  | RS-405 Communication address                                                                | 20                         | 1              | 19          |
| <ul> <li>Oain patemeters settings</li> <li>Home position return</li> </ul> | 0.0  | RS-485 Communication communication speed                                                    | 2                          | 5              | 4           |
| Internal position command                                                  | 0.2  | #5-435 Communication parity                                                                 | 2                          | 3              | r           |
| - Speed command input<br>Gain parameters sattings                          | 9.0  | Operation mode                                                                              | 1                          | a              | 10          |
| - Internal speed command                                                   | 11.0 | RS-485 Communication Minimum response time                                                  | 60                         | 3              | 47          |
| Torque control                                                             | 12.0 | Warning later time                                                                          | 160                        | 200            | 50          |
| Whatleh suppress filter     Popicion command filter                        | 32.0 | Pulse train command - input pulse form                                                      | 0                          | 1              | te -        |
| - Speed command filter                                                     | 32.1 | Pulse stain command - Rotational direction                                                  | 1                          | a              | 1           |
| Torque filter                                                              | 32.2 | Pulse train command - Auto interpolations for paired ratio                                  |                            | 3              | 1           |
|                                                                            | 32.3 | Pulse train command - Input logic                                                           | 1                          | a              | 10          |
|                                                                            | 50.0 | Analog speed - input Gain (Numerator)                                                       | 6000                       | 0000           | 1003 ~      |
|                                                                            | n.   |                                                                                             | nices object               | 2              | 5           |

| No. | Button/Function                        | Explanation                         |                                                                                                    |
|-----|----------------------------------------|-------------------------------------|----------------------------------------------------------------------------------------------------|
| 1   | What data to compare                   | Select which dat<br>Select EEPROM o | a you want to compare with the data in RAM.<br>or File.                                                                                                    |
| 2   | Execute compare                        | Execute compar                      | the <u>Set</u> button.<br>s) is/are written in at the RAM of the amplifier.)<br>e Executes Compare and shows the result in the data display area.<br>ta are completely matching, the table will be blank. |
| 3   | File Name                              | Name of the para                    | ameter data file you selected for comparison.                                                                                                    |
|     |                                        | No.                                 | : Parameter number                                                                                                    |
|     |                                        | Name                                | : Parameter name                                                                                                    |
| 4   | Parameter settings<br>comparison table | Servo amplifier<br>value            | : Parameter value residing in the amplifier RAM.                                                                                                    |
|     |                                        | Compare value                       | : Value to compare with (in EEPROM or the file that you selected)                                                                                                    |
|     |                                        | Difference                          | : The difference between the value in RAM and the value compared.                                                                                                    |
| 5   | Edit                                   | Jump to the para                    | ameter edit window.                                                                                                    |

#### Replacing with a Different Type of Motor

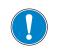

Use a right pair of motor and amplifier. If a wrong pair has been set accidentally, clear the parameter data in the amplifier EEPROM first, then use a right pair.

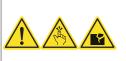

#### Procedure for Parameter Clear

| Step   | Description                                                                                                    |
|--------|----------------------------------------------------------------------------------------------------|
| Step 1 | Connect the amplifier and the computer.<br>Turn on the control power. (You don't need to turn on the primary circuit power.)                                                                                                    |
| Step 2 | Click on Clear under the Parameter tab.                                                                                                    |
| Step 3 | Servo Studio<br>Servo Studio<br>Servo Studio<br>Finished deleting parameters in EEPROM<br>OK Cancel<br>Click OK : to clear parameter data,<br>Click Cancel : to cancel.<br>If Parameter Clear failed, repeat this procedure from the beginning. |
|        |                                                                                                    |
|        | After clearing the parameter data in EEPROM, be sure to do the control power cycling according the following procedures.                                                                                                    |

#### Automatically Identifying Motor Model and Output Rating

| Step   | Description                                                                                                    |
|--------|----------------------------------------------------------------------------------------------------|
| Step 1 | Clear the parameters.                                                                                                    |
| Step 2 | Disconnect the primary circuit power supply and the control power supply.                                                          |
| Step 3 | Replace the motor and connect the encoder cable.                                                                                   |
| Step 4 | Reapply the control power to the amplifier.<br>The default parameter values for the new motor will be automatically set to EEPROM. |
| Step 5 | Verify that the alarm statuses are all normal.                                                                                     |

2 Operations

# 2. Using Tabs in "Servo Studio"

## 3. Waveform Monitor

| 🔔 DANGER   |                                                                                                    |  |  |  |  |  |
|------------|----------------------------------------------------------------------------------------------------|--|--|--|--|--|
| $\bigcirc$ | Do not use an inappropriate value for any parameter.<br>Or the motor will become uncontrolled. Secure safety for the work area<br>before gain tuning. |  |  |  |  |  |
| !          | Secure safety in surrounding areas and take safety measures such as emergency stop.                                                                   |  |  |  |  |  |

To optimize gain tuning, observe not only waveforms, but also noise and vibrations, jerky or smooth movements in the motor and the equipment.

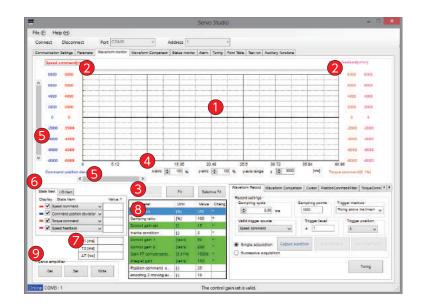

# 2. Operations2. Using Tabs in "Servo Studio"

| No. | Button/Function    | Explanation                                                                                                    |
|-----|--------------------|----------------------------------------------------------------------------------------------------|
| 1   | Chart Display Area | <ul> <li>You can use the mouse in this area.</li> <li>Drag to zoom a rectangle area that you select.</li> <li>Right-click to capture the waveform.</li> <li>Wheel button <ul> <li>Use the Scroll wheel to change the max value to be included in the chart while the waveform is selected.</li> <li>This can be done in the x-axis or y-axis zoom %, or y-axis range cell where the cursor is blinking. Scrolling without specifying the area moves the left green cursor on the chart.</li> </ul> </li> </ul>                                                                                                    |
| 2   | Cursor icons       | Move the cursor icons horizontally to display the time values in 7 .<br>Cursor 1 (green) for T1, Cursor 2 (blue) for T2.                                                                                                    |
|     | Fit                | Click to fit the waveform chart to the chart display area such that the max value.                                                                                                    |
| 3   | Selective Fit      | This icon adjusts the selected waveform display range such that the average of the max and min y-values of the data is centered in the chart display window.<br>When y-value fluctuations are relatively small, the waveform you want to see might appear only at the upper side or lower side of the display window. <b>Selective Fit</b> can fix this problem.<br>To select a variable for which you want to change the waveform display range, click on the variable label (i.e. a status name) in the chart area.<br>The status variable selected will be shown with a black border (e.g., <b>Speed command [r/min]</b> ). |
|     | Return             | Click Return to see the previous display view of the waveform.<br>You can go back up to the fifth one.<br>Click Fit to clear the history of display changes.                                                                                                    |
|     | X-axis scale       | Enter a zoom percentage for x-axis.                                                                                                    |
| 4   | Y-axis scale       | Enter a zoom percentage for y-axis.                                                                                                    |
|     | Y-axis range       | Specify the display range for y-axis.                                                                                                    |
| 5   | Scroll bars        | Use the horizontal bar to change the x-axis display range.<br>Use the vertical bar to change the y-axis display range.                                                                                                    |

# 2. Operations2. Using Tabs in "Servo Studio"

| No. | Button/Function      | Explanation                                                                                                    |
|-----|----------------------|----------------------------------------------------------------------------------------------------|
| 6   | State Item           | Select up to four state items (i.e. status variables), from the pull-down menu,<br>that you want to display in waveform.<br>Those four items you selected will be saved in a file.<br>In the case of 4-byte status data, only the lower 2-byte is displayed.     |
|     | I/O Item             | The I/O items are also displayed in waveform.<br>Four I/O items selected here will be saved to a file.                                                                                                    |
| 7   | Time                 | <ul> <li>Time measured at the location of the cursor positions.</li> <li>T1 : time at the green cursor</li> <li>T2 : time at the blue cursor</li> <li>△ T : difference between T1 and T2</li> </ul>                                                              |
| 8   | Parameters<br>Window | Displays parameters that can be set in the <b>Waveform monitor</b> tab and display-only parameters.<br>The rows highlighted in green are parameters grouped together in the control gain set.<br>Parameters with grayed out <b>Value</b> cells are display-only. |
|     | Servo amplifier      |                                                                                                    |
|     | Click Get            | : to read the parameters from the amplifier.                                                                                                    |
| 9   | Click Set            | : to set the parameters to the amplifier RAM.                                                                                                    |
|     | Click Write          | : to save the parameter to the amplifier EEPROM.                                                                                                    |

| Waveform Rec            | Set the waveform measurement conditions here.<br>Save the obtained waveforms and tuning parameters to a file.                                                                                                    |  |  |  |  |  |  |
|-------------------------|----------------------------------------------------------------------------------------------------|--|--|--|--|--|--|
| Button/Function         | Explanation<br>Default : 2.00 [ms]                                                                                                    |  |  |  |  |  |  |
| Sampling cycle          | Motor Capacity         Range [ms]         Units [ms]           50 W to 750 W         0.04 to 2,621.44         0.04           1 kW to 2 kW         0.05 to 3,276.80         0.05                                                                                                    |  |  |  |  |  |  |
| Sampling<br>Points      | Sampling cycle = (Range of motor moving time) ÷ (Sampling Points)Enter the number of sampling points per measurement.Initial value: 1,000 points, Range: 1 to 4,096 points                                                                                                    |  |  |  |  |  |  |
|                         | Select the trigger method to obtain waveform data. At first, select rising edge to measure the series of motions from start to finish.                                                                                                    |  |  |  |  |  |  |
|                         | Setting         Preferred when         Recording starts when         Recording ends when                                                                                                    |  |  |  |  |  |  |
| Trigger method          | Rising above<br>the threshold<br>(i.e. Rising edge)• Checking statuses immediately<br>after a motion starts.<br>• Trying to get a general idea on<br>the whole movement.The value of Valid trigger source<br>has exceeded the Trigger Level<br>setting.The number of<br>points sampled<br>has exceeded<br> |  |  |  |  |  |  |
|                         | Checking a specific part of consecutive operations.     Checking a specific part of consecutive operations.                                                                                                    |  |  |  |  |  |  |
|                         | * "Falling edge" option is not available.                                                                                                    |  |  |  |  |  |  |
| Valid trigger<br>source | Select a state variable that will work as the trigger to start recording waveform data (state variables).                                                                                                    |  |  |  |  |  |  |
| Trigger level           | Set the threshold value to start recording waveform data.<br>When the selected variable exceeds the threshold, recording will start.<br>Range: 0 to 32,767                                                                                                    |  |  |  |  |  |  |
| Trigger position        | Set the trigger position. You can select up to eight positions starting from the left.<br>0: Left end of the chart, 1/8: Leftmost solid line, 7/8: Rightmost solid line<br>Trigger 0 1/8 2/8 3/8 4/8 5/8 6/8 7/8<br>position<br>0 1/8 2/8 3/8 4/8 5/8 6/8 7/8<br>0 0 0 0 0 0 0 0 0 0 0 0 0 0 0 0 0 0 0     |  |  |  |  |  |  |
| Sampling method         | Single acquisition: to obtain data only once for the specified number of sampling points.<br>Successive acquisition: "Single acquisition" is repeated and waveform chart continues to<br>update until <u>Stop sampling</u> is clicked.                                                                     |  |  |  |  |  |  |
| Capture waveform        | Start obtaining waveform data.                                                                                                    |  |  |  |  |  |  |
| Stop sampling           | Stop obtaining waveform data.                                                                                                    |  |  |  |  |  |  |
| Save waveform(s)        | Save the obtained waveform data and the tuning parameter settings in a CSV file.                                                                                                    |  |  |  |  |  |  |
| Tuning                  | Jump to the Quick Tuning tab under the Tuning tab.                                                                                                    |  |  |  |  |  |  |

| Waveform Comparison |  |
|---------------------|--|
|---------------------|--|

Use this tab to display and compare waveforms of the data read from the waveform file and waveforms of sampled data.

| Button/Function                       | Explanation                                                                                                    |
|---------------------------------------|----------------------------------------------------------------------------------------------------|
| State Item<br>(i.e. Status variables) | Select items that you want to display in waveforms.<br>Eight waveforms including those from the sampled items 6 can be displayed.<br>Y-axis units are displayed for four items from the top selected in 6. |
| I/O Item                              | I/O data from another waveform file.<br>Displays up to four when Parallel I/O Status is selected as status item.                                                                                           |
| Parameters                            | Parameter values of waveform that have been read from wave form the file.                                                                                                    |
| Time                                  | T1 and T2 are time figures indicated by the cursor positions. $^{\left( \ast \right) }$                                                                                                    |
| Compare<br>waveforms                  | Read the saved data.                                                                                                    |
| waveformYYMMDD_hhmmss.csv             | Name of the file that has been read from the computer.                                                                                                    |

\*) Those do not necessarily match the time figures displayed in 🕜 (or what the current x-axis label suggests) if the sampling conditions such as intervals and sample points are not the same in the two sets of data that you are comparing.

| Cursor                                              | Enables numeric comparison of the waveforms displayed in the chart area.<br>Up to eight waveforms can be displayed - your measured waveforms at<br>the top and waveforms-read by the waveform comparison tab from the file- on<br>the bottom.<br>Value 1 at Cursor 1 (green), Value 2 at Cursor 2 (blue) |
|-----------------------------------------------------|----------------------------------------------------------------------------------------------------|
| Button/Function                                     | Explanation                                                                                                    |
| State items<br>(i.e. Status variables)<br>I/O items | Y values (at the cursors) of the items you selected are displayed.                                                                                                    |

# Operations Using Tabs in "Servo Studio"

| Position Command Filter<br>Torque Command Filter | Use these tabs to check fluctuating position deviation values and torque command values in waveform chart and select the filters that you want to set. (*)                                                                                                    |
|--------------------------------------------------|----------------------------------------------------------------------------------------------------|
| Button/Function                                  | Explanation                                                                                                    |
| Frequency display                                | <ul> <li>This item changes the chart units from time [ms] to frequency [Hz].</li> <li>When the display mode is changed to frequency, the cursor colors change to red and blue. Column A and Column B show frequencies at the red and blue cursors respectively.</li> <li>In frequency charts, Cursor 2 position is determined to be at 2<sup>n</sup> sampling point starting from the Cursor 1 position.</li> <li>Read the peak value; use Position Command Filter or Torque Command Filter to jump to the Tuning tab to set filters. You can set to four levels of filters.</li> <li>After setting filters, you can check the settings under Position Command Filter tab and the Torque Command Filter tab.</li> </ul> |
| Time View                                        | Click to switch the chart units from frequency [Hz] to time [ms].<br>In the time unit mode, the cursor colors are green and light blue, and Columns A<br>and B are blank.                                                                                                    |
| Position Command Filter<br>Adjustment            | Click to jump to Position Command Filter Adjustment under the Tuning tab.                                                                                                    |
| Torque Command Filter<br>Adjustment              | Click to jump to Torque Command Filter Adjustment under the Tuning tab.                                                                                                    |
| Get                                              | Read filter parameters from the amplifier.                                                                                                    |
| Set                                              | Write the filter parameters to the amplifier RAM.                                                                                                    |
| (Checkbox)                                       | You can enable or disable the filter that you set by checking or unchecking the checkbox.<br>Unchecking the checkbox does not erase the filter setting.                                                                                                    |

\*) Under these tabs, the second cursor in the time unit mode is positioned at the 2<sup>n</sup> sampling point starting from the first cursor position. Conversion to frequency is applied to the range between the 1st and 2nd cursors

# 2. Operations2. Using Tabs in "Servo Studio"

Procedure 1 Waveform Display

| Cor  | inect            | Discon     | nect          | Port C   | ÖM3     |                                   | 1        | Address 1    |        |          | +                                        |              |            |            |          |           |             |             |             |
|------|------------------|------------|---------------|----------|---------|-----------------------------------|----------|--------------|--------|----------|------------------------------------------|--------------|------------|------------|----------|-----------|-------------|-------------|-------------|
| Cart | munication       | tatings    | Parameter     | Waveform | mainter | Waveform Co                       | nparlaot | diatus mente | a Alam | Tanna    | Point Table                              | Ratinum      | Authory    | functional |          |           |             |             |             |
|      | Speed c          | ommand     | [rimin]       |          |         |                                   |          |              |        |          |                                          |              |            |            |          |           | Speed       | teedback()  | minj        |
|      | 8800             | 8800       | 0-            |          |         |                                   |          |              |        |          |                                          |              | -          |            |          |           | - 1         | 8005        | 1001        |
|      | 0400             | 0400       | -             | -        |         |                                   | - 6      |              |        |          | 1                                        |              |            |            |          |           |             | 1000        | 1001        |
| î    | 6000             | 6400       | - AS          |          | 1       |                                   |          |              | S.A    | 1.1.1    | diam.                                    |              |            |            |          | -         |             | 0000        | 6001        |
|      | 4900             | 4000       | -             |          |         |                                   | -        |              |        |          |                                          |              |            | -          |          |           |             | 4003        | 4002        |
|      | 2000             | 2000       |               | -        |         |                                   |          |              | 1      |          | -                                        |              | -          | _          |          |           |             | 2003        | 2002        |
|      |                  |            | -             | 10       | 1.2     | 10                                | -        |              | -      | 1        | -                                        |              | 1          |            | -        | 2         | 1 3         |             |             |
|      | 0                | 0          | -             | -        |         |                                   | -        |              | -      |          |                                          |              |            |            | _        |           |             | a           | 4           |
|      | -2900            | -2100      |               |          |         |                                   |          |              |        |          |                                          |              |            |            |          |           |             | -2000       | -2000       |
|      | -4900            | 4100       |               |          |         |                                   |          |              |        |          |                                          |              |            |            |          |           |             | -4000       | -4000       |
|      | -0000            | 6900       | -             | 1        |         | 1                                 | -        |              | 1      | 1        |                                          | -            | -          | _          |          |           | -           | -0000       | -0000       |
|      |                  |            |               |          |         | -                                 | -        |              | -      |          | -                                        |              |            |            | -        | 1000      |             |             |             |
| 105  | -8300            | -0100      |               | 6        | 12      | 10.24                             | _        | 16.30        | 2      | .48      | -                                        | -            |            |            | 30       | 84        | 40          | -5000       | -8000       |
|      | Ste              | n '        | 1 44          | н        |         | *                                 | avis 🔓   | 100 %        | yanis  | 1        | ັ່                                       | tep          | v 2        | 8000       |          | (ma)      | Tarque      | -           | 0.1962      |
|      | JIC              | Ρ          |               |          |         | CL.                               |          | A -          | 7      |          |                                          | co p         | -          |            |          |           |             |             |             |
| 1    | ate Iterri       |            |               |          | _       | Ste                               | sb.      | 4 • 7        | /      | five Fit | Viereit                                  | nn Racord    | Waterto    | int Compt  | riege C  | unter P   | selfionCorr | mandFilter  | ThroueCome  |
|      | aplay St         |            |               | Val      |         |                                   |          |              |        | OVA PR   | Reto                                     | d settings   |            |            | -        |           |             |             | 100         |
|      | V Speed          |            | a))           | ~        |         | Petameter                         |          | . Unit       | Value  | Chang    |                                          | npling eye   |            |            |          | ling pair |             | igger nieth |             |
|      | Com              | rand post  | ion deviation | ¥        |         | herts tetls                       |          | [%]          | 380    |          |                                          | 9            | 2.00 m     |            | 100      |           |             | and soors   | ne thresh y |
|      | 1 2000           | -          | ¢.            | ¥        |         | Damping ratio                     |          | [94]         | 100    |          | Vel                                      | id trigger a | -          |            | Te       | ipper les | •1          | Tegger      | position    |
|      | Speed            | d feedbac  | e - 3         | 4        |         | Control gain a<br>Inertia conditi |          | H            | 15     |          | Sp                                       | ed comma     | ind        |            |          | 1.1       |             | 0           |             |
|      | <b>.</b>         |            | _             | -        | -       | Corect Asia                       |          | 11 Degree    |        |          | 1.1.1.1.1.1.1.1.1.1.1.1.1.1.1.1.1.1.1.1. |              | - 6        | _          |          |           |             |             |             |
|      | Ste              | n !        | 5 • 8         | 3 –      | -       | Control pair 2                    |          | tractal.     | 200    |          | (B) 54                                   | ngre accu    | istion     | Gapture    | vaveform |           |             |             |             |
|      |                  | <b>r</b> ` |               |          | - 1     | Gain FF come                      |          |              | 10000  | •        | 0.0                                      |              | a sequebri | _          |          |           |             |             |             |
|      |                  |            | 100           |          | 11      | Integral gate                     |          | (text)       | tep    | •        |                                          |              |            | St         | er       | 53        | • 6         | 5           |             |
|      | no amplif        |            |               |          |         | Position come                     | and s    | - 10         | 26     |          |                                          |              |            | -50        | - C P    | -2        |             |             | Tunitg      |
|      | no ampili<br>Cel |            |               | Vote .   |         | emoothig 2 m                      |          |              |        |          |                                          |              |            |            |          |           |             |             |             |

| Step   | Description                                                                                                    |
|--------|----------------------------------------------------------------------------------------------------|
| Step 1 | Select status items that you want to obtain waveforms for.                                                                                                    |
| Step 2 | Set measurement conditions.                                                                                                    |
| Step 3 | Click on Capture waveform           Recording Status         Recording Status           Waiting for trigger         Recording Status           Nor         Recording Status           Capturing waveform         Recording Status           Nor         Recording Status           Image: Normal Status         Recording Status           Image: Normal Status         Recording Status           Image: Normal Status         Image: Normal Status           Image: Normal Status         Image: Normal Status         Image: Normal Status           Image: Normal Status         Image: Normal Status         Image: Normal Status         Image: Normal Status           Image: Normal Status         Image: Normal Status         Image: Normal Status         Image: Normal Status         Image: Normal Status           Image: Normal Status         Image: Normal Status         Image: Normal Status         Image: Normal Status         Image: Normal Status         Image: Normal Status           Image: Normal Status         Image: Normal Status         Image: Normal Status         Image: Normal Status         Image: Normal Status         Image: Normal Status         Image: Normal Status         Image: Normal Status         Image: Normal Status         Image: Normal Status         Image: Normal Status         Image: Normal Status         Image: Normal Status         Image: Normal Status         Image: Normal |
| Step 4 | Adjust the parameters. SD3 Series Instruction Manual 7 Tuning                                                                                                    |
| Step 5 | ClickSet to write the parameters to the amplifier RAM.                                                                                                    |
| Step 6 | Click Capture waveform to see the waveforms.                                                                                                    |
| Step 7 | Continue adjusting the parameters until you obtain desired waveforms.                                                                                                    |
| Step 8 | Click Write to write the parameters to EEPROM of the amplifier.                                                                                                    |

#### Procedure 2 Saving waveform data

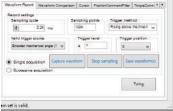

| ein set is valid. |                                                                                           |
|-------------------|-------------------------------------------------------------------------------------------|
| Step              | Description                                                                               |
| Step 1            | Click on Save waveform(s) under the Waveform Record tab.                                  |
| Step 2            | A dialog box will prompt you to select a waveform file name.                              |
| Step 3            | Select the name of a waveform file you want to save the waveform data to and click Save . |

Use the saved file when you want to use the same measurement conditions next time.

| File content                             | Data of waveforms displayed and parameters                   |  |  |  |  |
|------------------------------------------|--------------------------------------------------------------|--|--|--|--|
| Default directory to save waveform files | C:\Users\*****\Documents\FATEK_Automation\Servo_Studio\Waves |  |  |  |  |
| Default file name                        | waveformYYMMDD_hhmmss.csv                                    |  |  |  |  |

#### Procedure 3 Reading waveform data

|                                                                                                    | Image: Constraint of the second second sec                        |                |
|----------------------------------------------------------------------------------------------------|----------------------------------------------------------------------------------------------------|----------------|
| Image: Step 3       Select a file and click Open .         Step 3       Click Image: Step 1 .                                                                                                    | Control gain Nat 01<br>Institution addition 01<br>Control gain 1 (mah)<br>Control gain 2 (mah)<br>Control gain 3 (mah)<br>Control gain 3 (mah)<br>Control gain 4 (mah)                                                                                                    |                |
| Image: Step 3       Description         Step 3       Click Compare under the Waveform Comparison tab.                                                                                                    | Image: Constraint of the state of the state of                         |                |
| Step 1       Click Compare<br>Waveforms       under the Waveform Comparison tab.         Step 2       A dialog box will prompt you to select a waveform file.         Step 3       Select a file and click Open .<br>(The file name that you selected appears in the box below the Compare waveform button.                                                                                                    | Control gain 1         Sector           In data         T1 [m0]         Sector           Control gain 2         Sector           Control gain 3         Sector           Control gain 4         Sector                                                                                                    |                |
| Step 1       Click Compare waveforms       under the Waveform Comparison tab.         Step 2       A dialog box will prompt you to select a waveform file.         Step 3       Select a file and click Open .<br>(The file name that you selected appears in the box below the Compare waveform button.                                                                                                    | Notation         T1 (md)         Dealer           Compare         T2 (md)         Dealer           Compare         T2 (md)         Dealer                                                                                                    |                |
| Step 1       Click Compare<br>Waveforms       under the Waveform Comparison tab.         Step 2       A dialog box will prompt you to select a waveform file.         Step 3       Select a file and click Open                                                                                                    | Na cala T1 (196)                                                                                                    |                |
| Step 1       Click Compare under the Waveform Comparison tab.         Step 2       A dialog box will prompt you to select a waveform file.         Step 3       Select a file and click Open .<br>(The file name that you selected appears in the box below the Compare waveform button.                                                                                                    | Concese T1(me) (0.11%) (0.11%)                                                                                                    |                |
| At you       Image and the image and the image          |                                                                                                    |                |
| Image: Terring Training Training Tr |                                                                                                    |                |
| Step       Description         Step 1       Click Compare waveform comparison tab.         Step 2       A dialog box will prompt you to select a waveform file.         Step 3       Select a file and click Open .         (The file name that you selected appears in the box below the Compare waveform button.                                                                                                    | Postan commans a ()                                                                                                    |                |
| Step       Description         Step 1       Click Compare waveforms under the Waveform Comparison tab.         Step 2       A dialog box will prompt you to select a waveform file.         Step 3       Select a file and click Open .         (The file name that you selected appears in the box below the Compare waveform button.                                                                                                    | amoothij 2 moving ex                                                                                                    |                |
| Step       Description         Step 1       Click Compare waveforms under the Waveform Comparison tab.         Step 2       A dialog box will prompt you to select a waveform file.         Step 3       Select a file and click Open .         (The file name that you selected appears in the box below the Compare waveform button.                                                                                                    |                                                                                                    |                |
| Step 1       Click Compare<br>waveforms       under the Waveform Comparison tab.         Step 2       A dialog box will prompt you to select a waveform file.         Step 3       Select a file and click Open .<br>(The file name that you selected appears in the box below the Compare waveform button.                                                                                                    | et is velid.                                                                                                    |                |
| Step 1       Click Compare<br>waveforms       under the Waveform Comparison tab.         Step 2       A dialog box will prompt you to select a waveform file.         Select a file and click Open .<br>(The file name that you selected appears in the box below the Compare waveform button.                                                                                                    |                                                                                                    |                |
| Step 1       Click Compare<br>waveforms       under the Waveform Comparison tab.         Step 2       A dialog box will prompt you to select a waveform file.         Step 3       Select a file and click Open .<br>(The file name that you selected appears in the box below the Compare waveform button.                                                                                                    | Stan Deservition                                                                                                    |                |
| Step 2       A dialog box will prompt you to select a waveform file.         Step 3       Select a file and click Open .         (The file name that you selected appears in the box below the Compare waveform button.                                                                                                    |                                                                                                    |                |
| Step 2       A dialog box will prompt you to select a waveform file.         Step 3       Select a file and click Open .         (The file name that you selected appears in the box below the Compare waveform button.                                                                                                    |                                                                                                    |                |
| Step 2       A dialog box will prompt you to select a waveform file.         Step 3       Select a file and click Open .         (The file name that you selected appears in the box below the Compare waveform button.                                                                                                    | Step 1 Click Compare under the Wayeform Comparison tab                                                                                                    |                |
| Select a file and click       Open         Step 3       (The file name that you selected appears in the box below the Compare waveform button.                                                                                                    | Click waveforms under the waveform Companson tab.                                                                                                    |                |
| Select a file and click       Open       .         (The file name that you selected appears in the box below the Compare waveform button.                                                                                                    |                                                                                                    |                |
| Select a file and click       Open       .         (The file name that you selected appears in the box below the Compare waveform button.                                                                                                    |                                                                                                    |                |
| Step 3       Select a file and click Open       Open         (The file name that you selected appears in the box below the Compare waveform button.                                                                                                    | Step 2 A dialog box will prompt you to select a waveform file                                                                                                    |                |
| Step 3 (The file name that you selected appears in the box below the Compare waveform button.                                                                                                    | A date box with prompt you to select a waveloin file.                                                                                                    |                |
| Step 3 (The file name that you selected appears in the box below the Compare waveform button.                                                                                                    |                                                                                                    |                |
| Step 3 (The file name that you selected appears in the box below the Compare waveform button.                                                                                                    |                                                                                                    |                |
| Step 3 (The file name that you selected appears in the box below the Compare waveform button.                                                                                                    | Calcate Classical all de Constr                                                                                                    |                |
| (The file fiance that you selected appeals in the box below the compare wavelour button.                                                                                                    | Select a file and click Open .                                                                                                    |                |
| (The file flame that you selected appeals in the box below the compare wavelour button.                                                                                                    | Chair 2                                                                                                    |                |
| (The file flame that you selected appeals in the box below the compare wavelour button.                                                                                                    | Step 3 (The file event that we call the decrement in the law had been the Common straight from the Common straight for the straight for the straight for straight for the straight for the straig | In solution of |
|                                                                                                    | I I DE TILE DAME TOAT VOU SELECTED ADDEARS IN THE DOX DELOW/ THE COMPARE WAVEFORM                                                                                                    | button.        |
|                                                                                                    | (The file finite that you selected appears in the box below the <b>compare waveform</b>                                                                                                    |                |
|                                                                                                    |                                                                                                    |                |

#### NOTE

- The color of the waveform matches the color shown on the display check mark, not the one used when you saved the data.
- The data read from the file is displayed in the Value1 column.
- Under the Waveform monitor tab, waveforms of most recent data and data read from the file are both displayed in one chart.

The Waveform Comparison tab lets you compare waveform charts of two data sources side by side vertically.

# 2. Operations2. Using Tabs in "Servo Studio"

| Procedure 4 | Reading Waveform | File |
|-------------|------------------|------|
|             |                  |      |

| ServoStudio_WAVEFORM_DATA     |                                                          |                                       |                    |                    |                    |        |
|-------------------------------|----------------------------------------------------------|---------------------------------------|--------------------|--------------------|--------------------|--------|
| Data Format Version           | amplifier version                                        | Servo Studio version                  |                    |                    |                    |        |
| 2.0                           | 4.1.1.0                                                  | 1.8000.3.0                            |                    |                    |                    |        |
| Condition                     | 2                                                        |                                       |                    |                    |                    |        |
| Date                          | Sampling Period[msec]                                    |                                       |                    |                    |                    |        |
| MM/DD/YYYY hh:mm:ss           | 2                                                        |                                       |                    |                    |                    |        |
| Gain Parameteters             |                                                          |                                       |                    | 4                  | 5                  |        |
| Name                          | Item                                                     | Main No.                              |                    | Unit               | Value              |        |
| MP_RPP1_GRATE                 | Inertia ratio                                            | 102                                   |                    | [%]                | 250                |        |
| MP_RPP1_DRATE                 | Damping ratio 3                                          | 103                                   | 0                  | [%]                | 100                |        |
| PCL_RPP1_CONTROL_LEVEL_ALL    | Control gain set                                         | 113                                   |                    | [-]                | 15                 |        |
| PCL_RPP1_CONTROL_LEVEL_ALL    | Inertia condition                                        | 113                                   | 1                  | [-]                | 2                  |        |
| PCL_RPP1_W1                   | Control gain 1                                           | 115                                   |                    | [rad/s]            | 50                 |        |
| PCL_RPP1_W2                   | Control gain 2                                           | 116                                   | 0                  | [rad/s]            | 200                |        |
| PCL_RPP1_FF1                  | Gain FF compensation 1                                   | 117                                   | 0                  | [0.01%]            | 10000              |        |
| PCL_RPP1_WQ                   | Integral gain                                            | 119                                   | 0                  | [rad/s]            | 160                |        |
| PVCC_POS_FILTER_FIR_DIM_1     | Position command smoothing filter 1 Moving average order | 80                                    | 0                  | [-]                | 25                 |        |
| PVCC POS FILTER FIR DIM 2     | smoothig 2 moving average order                          | 81                                    | 0                  | [-]                | 10                 |        |
| Waveform Data                 |                                                          |                                       |                    |                    |                    |        |
| Channel No.                   |                                                          | CH0                                   | CH1                | CH2                | CH3                | -      |
|                               |                                                          | TRUE                                  | TRUE               | TRUE               | TRUE               | 6      |
| Unit                          |                                                          | [pulse]                               | [pulse]            | [0.1%]             | [r/min]            |        |
| State Value Name              | Sampling Number                                          | EIO_ENC_MA                            | PCL_POS_ERROR      | TCC_TORQUE_COMMAND | VCL_SPEED_FEEDBACK |        |
| State Value Item              | Sampling Number                                          | Encoder mechanical angle (1 rotation) | Position deviation | Torque command     | Speed feedback     |        |
|                               | (                                                        | 297                                   | 0                  | 0                  | 75                 |        |
|                               | -                                                        | 693                                   | 0                  | 0                  | 84                 |        |
|                               |                                                          | 2 1128                                | 0                  | 0                  |                    | 8      |
|                               |                                                          | 3 1596                                | 0                  | 0                  | 97                 | -      |
|                               |                                                          | 4 2083                                | 0                  | 0                  | 100                |        |
|                               |                                                          |                                       |                    |                    |                    | •      |
| I/O Bit Assign                |                                                          |                                       |                    |                    |                    |        |
| Bit Name List                 | SVON                                                     | RESET/PCLR                            | PCSTART1           | PCSEL1             | PCSEL2             | PCSEL3 |
| Bit Name List I/O State Value | 409                                                      |                                       |                    | 5406               |                    |        |
| Select Bit Name               | SVON                                                     | RESET/PCLR                            | PCSTART1           | PCSEL1             |                    |        |
|                               |                                                          |                                       |                    |                    |                    |        |
| Parameteters                  |                                                          |                                       |                    |                    |                    |        |
| Name                          | Item                                                     | Main No.                              | Sub No.            | Unit               | Value              |        |
| SC CONTROL MODE               | Control mode                                             | 2                                     | 0                  | [-]                | 0                  |        |
| SC COMMAND MODE               | Command mode                                             | 3                                     |                    | ř–1                | 3                  |        |
| PSCI PRESCALER                | Pulse train command - Paired ratio (Numerator)           | 34                                    |                    | [-]                | 1000               |        |
| PSCI PRESCALER DIV            | Pulse train command - Paired ratio (Denominator)         | 36                                    |                    | [-]                | 1000               |        |
| PVCC POS IIR NOTCH 1 FREQ     | Position command filter 1 - Notch Frequency              | 74                                    |                    | [0.1Hz]            | 10                 |        |
| PVCC POS IR NOTCH 1 WIDTH     | Position command filter 1 - Width                        | 75                                    |                    | [-]                | 512                |        |
| PVCC POS IIR NOTCH 1 HF GAIN  | Position command filter 1 - High frequency gain constant | 76                                    |                    | [-]                | 100                |        |
| PVCC SPEED FILTER FIR DIM 1   | Moving average time for Speed command smoothing filter   | 78                                    |                    | [ms]               | 100                |        |
| PVCC_POS_IIR_NOTCH_1_DEPTH    | Position command filter 1 - Depth                        | 70                                    |                    | [-]                | 0                  |        |
| 1 VOOL 00_III\IVOTON_I_DEPTH  | r oardon command filter i - Deput                        | 79                                    | 0                  |                    | U                  |        |

| Con   | dition                            |                                      |
|-------|-----------------------------------|--------------------------------------|
| 1     | Date                              | Data timestamp for saving a file     |
| 2     | Sampling Period [msec]            | Sampling cycle                       |
| Gair  | n Parameters                      |                                      |
| 3     | Item                              | Tuning parameter names               |
| 4     | Unit                              | Tuning parameter units               |
| 5     | Value                             | Tuning parameter values              |
| Wa    | veform Data                       |                                      |
| 6     | Unit                              | Measurement units of status items    |
| 7     | State Value Item                  | Amplifier status variable names      |
| 8     | Status data                       | Time series data of status variables |
| I/O E | Bit Assign                        |                                      |
| 9     | I/O data                          |                                      |
| I/O E | Bit Assign                        |                                      |
| 10    | Information of related parameters |                                      |

# 2. Using Tabs in "Servo Studio"

| MEMO |
|------|
|      |
|      |
|      |
|      |
|      |
|      |
|      |
|      |
|      |
|      |
|      |
|      |
|      |
|      |
|      |
|      |
|      |
|      |
|      |
|      |
|      |
|      |
|      |
|      |
|      |
|      |
|      |
|      |
|      |
|      |
|      |
|      |
|      |
|      |
|      |
|      |
|      |

2 Operations

# 2. Using Tabs in "Servo Studio"

# 4. Waveform Comparison

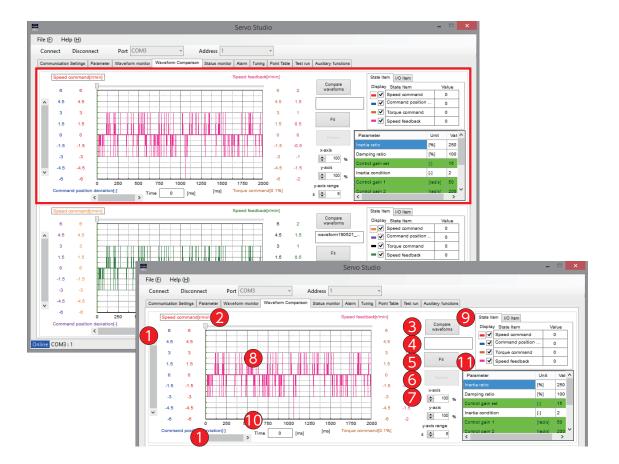

# 2. Operations2. Using Tabs in "Servo Studio"

# Displaying Waveforms

| No. | Button/Function           | Explanation                                                                                                    |
|-----|---------------------------|----------------------------------------------------------------------------------------------------|
| 1   | Scroll bars               | Use the horizontal bar to scroll sideways.<br>Use the vertical bar to scroll up and down.                                                                                                    |
| 2   | Cursor                    | Move the cursor horizontally to display the x coordinate in $\textcircled{0}$ (Time [ms]).                                                                                                    |
| 3   | Compare<br>waveforms      | Click to read the data created earlier.                                                                                                    |
| 4   | waveformYYMMDD_hhmmss.csv | The name of the file that the data was read from.                                                                                                    |
| 5   | Fit                       | Click to fit the waveform chart to the chart display area such that the max value of the selected waveform will be the max y-coordinate                                                                                                    |
| 6   | Return                    | Click to go back to the previous waveform display (i.e. undo Fit.) You can go back up to the fifth one.<br>Click Fit to reset the history.                                                                                                    |
|     | x-axis zoom %             | Enter a zoom percentage for x-axis.                                                                                                    |
| 7   | y-axis zoom %             | Enter a zoom percentage for y-axis.                                                                                                    |
|     | y-axis range              | Specify the display range of y-axis.                                                                                                    |
| 8   | Chart Display Area        | You can use the mouse in the Chart area.<br>Drag to specify a rectangle area to zoom in.<br>Right-click to copy the waveform.<br>Use the scroll wheel in any input cell of x-axis zoom %, y-axis zoom %, or<br>y-axis range where the cursor is blinking, to change the max value of<br>the selected item to be included in the chart.<br>Click on the cursor button 2 and then use the scroll wheel to move the green<br>cursor. |
| 9   | State Item                | Click the checkbox of the item that you want to see its waveform for.<br>You can select up to four items.                                                                                                    |
| 10  | Time                      | The measured value at the x-axis cursor position.                                                                                                    |
|     | Parameter                 | Displays the parameter values at the time when waveform data was obtained.                                                                                                    |

2 Operations

# 2. Using Tabs in "Servo Studio"

# 5. Status Monitor

|         | Parales I/O Status               | • H         | 8008 8008 1008 6008(2) | Input Signal |                                                  |                  |
|---------|----------------------------------|-------------|------------------------|--------------|--------------------------------------------------|------------------|
| 18      | Parallel I/O status              | · 11        | 6006 6006 1006 6006(2) | PIN No.      | Content                                          | Input signal nas |
| -       | Speed Nectors                    | * jumini    | -1                     | 4            | Barro ON                                         | SVEN             |
| 24      | Amplifier lemperature            | + rei       | 45                     |              | Alarm reset                                      | HOLD             |
| 1       |                                  | Co. 2023    |                        | 7            | Command input inhibit<br>Deviation counter clear | PCLB             |
| 78      |                                  | + 11        | 96887                  |              | Deviation counter clear                          | FULL             |
| 412     | Torque command                   | - [0.1%]    | ۵                      |              | CCW But Intibilities                             | CCW1.            |
| 218     | Encoder data entri counter       | · (munt)    | 0                      | 10           | CW Run inhibited                                 | CWL              |
| 38      | Pales their opmmand input (Posit | - Ipuleel   | 0                      | 11           | Output torque santral                            | TLSEL1           |
| 229     |                                  | * 10        | 0000 0000 0000 0000(2) | Output Signa | 2                                                | hind some        |
| 371     |                                  | 7 [91]      | 250                    | PIN No       | Contant                                          | Output signal na |
| -       |                                  | ATT 12.     |                        | 12           | Erste misses                                     | MODY             |
|         | •                                |             |                        | 14           | Serve status                                     | SERVO            |
| Inter 1 |                                  | 5 412       | or Operation           | 15           | Positioning complete                             | POSIN            |
|         | nating cycle                     | $\mathbf{}$ | [h                     | 10           | r cancering correction                           | 1 Coarr          |
| 100     | uting date (E) and (ma)          | Manh        | In operation           | 17           | Output during Torque control                     | T-LIMIT          |
|         |                                  |             |                        | 18           | Encoder Zichase                                  | 002              |
|         | fun wording                      |             | op montaring           | 19           | Serve ready                                      | S-RDV            |
|         | 4                                |             |                        | 21           | Alarin statua                                    | AUM              |
|         |                                  |             |                        |              |                                                  |                  |

| No. | Button/Function                   | Explanation                                                                                                    |
|-----|-----------------------------------|----------------------------------------------------------------------------------------------------|
| 1   | State variable                    | Select up to ten status variables that you want to monitor. The data is displayed<br>at the same time.<br>The following three status items are displayed in binary in the "Value" column.<br>Status No. 16 I/O Status<br>Status No. 64 Positioning Status<br>Status No.228 Regeneration Status<br>Display example: [0000 0000 0000 0000(2)] where (2) indicates binary. |
| 2   | Status Logging                    | Lets you obtain status log.                                                                                                    |
| 3   | Sampling cycle                    | Range: 500 to 100,000 [ms]<br>Set in increments of: 500 [ms]                                                                                                    |
| 4   | Stop recording<br>Start recording | Click <u>Start recording</u> after setting the sampling cycle.<br>Click <u>Stop recording</u> to stop logging. The data will be saved to a csv file.<br>Default file name: statevaluelog_YYMMDD_hhmmss.csv                                                                                                    |
| 5   | Monitor Operation                 | Clicking the [Status monitor] tab starts monitoring.<br>Use Stop monitoring or Restart to stop or resume monitoring.                                                                                                    |
| 6   | I/O status                        | When an input or output signal turns on, its signal name cell turns green.                                                                                                    |

# Operations Using Tabs in "Servo Studio"

## I/O Bit Assignment

| 15 1 | General-Purpose Input         General-Purpose Output           15         14         13         12         11         10         9         8         7         6         5         4         3         2         1         0           0/1         0/1         0/1         0/1         0/1         0/1         0/1         0/1         0/1         0/1         0/1         0/1         0/1         0/1         0/1         0/1         0/1         0/1         0/1         0/1         0/1         0/1         0/1         0/1         0/1         0/1         0/1         0/1         0/1         0/1         0/1         0/1         0/1         0/1         0/1         0/1         0/1         0/1         0/1         0/1         0/1         0/1         0/1         0/1         0/1         0/1         0/1         0/1         0/1         0/1         0/1         0/1         0/1         0/1         0/1         0/1         0/1         0/1         0/1         0/1         0/1         0/1         0/1         0/1         0/1         0/1         0/1         0/1         0/1         0/1         0/1         0/1         0/1         0/1         0/1         0/1 |     |            |                  |          |          |                  |                |            |                  |
|------|----------------------------------------------------------------------------------------------------|-----|------------|------------------|----------|----------|------------------|----------------|------------|------------------|
|      | Contro                                                                                                    | /   | /          |                  | Decition | _        |                  |                | a citu     | Torque           |
|      | Comm                                                                                                    | and |            | Pulse Train      | Position | Into     | rnal             | Velo<br>Analog | Internal   | Torque<br>Analog |
|      | Mod                                                                                                    | -   | Ctandard   |                  |          |          | 1                |                |            |                  |
|      | Prese                                                                                                    |     | Standard   | Option 1         | Option 2 | Standard | Option           | Standard       | Standard   | Standard         |
|      |                                                                                                    | 0   |            | MRE              |          |          | PM1              |                | MRBK       |                  |
|      | o Ge                                                                                                    | 1   |            | SER'             | VO       |          | PM2              |                | SERVO      |                  |
|      | Genera                                                                                                    | 2   |            | POSIN            |          | MEND     | PM3              |                | (Reserved) |                  |
|      |                                                                                                    | 3   | (Reserved) | HEND             | WARN1    | HEND     |                  | (Reserved)     |            |                  |
|      | General-Purpose<br>Output                                                                                                    | 4   | T-LIMIT    | MEND/<br>T-LIMIT | T-LI/    | MIT      | MEND/<br>T-LIMIT | T-LIMIT        |            |                  |
|      | ÓSE                                                                                                    | 5   |            |                  |          | OC       |                  | fixed to 0)    | )          |                  |
|      |                                                                                                    | 6   | SRD        | Υ                | DBRK     | SRDY     | SERVO            |                | SRDY       |                  |
|      |                                                                                                    | 7   |            |                  |          | ALM      |                  |                |            |                  |
|      |                                                                                                    | 8   |            |                  |          | SVC      | DN               |                |            |                  |
|      |                                                                                                    | 9   |            | RESET            |          | RESET    | /PCLR            |                | RESET      |                  |
| l    | Gene<br>Input                                                                                                    | 10  |            | HOLD             |          | RCSTA    | ART1             | HOLD           | VCRUN1     | HOLD             |
|      | <b>N</b> ut                                                                                                    | 11  |            | PCLR             |          | PCSEL    | 1                | (Reserved)     | VCRUN2     | (Reserved)       |
|      | General-Purpose<br>Input                                                                                                    | 12  | (Reserved) | HOME             | E-STOP   | PCSEL    | 2                | (Reserved)     | VCSEL1     | (Reserved)       |
|      | rpc                                                                                                    | 13  |            | CCWL             |          | PCSEL    | 3                | CCWL           | VCSEL2     | CCWL             |
|      | ose                                                                                                    | 14  |            | CWL              |          | PCSEL4   | HOME             | CWL            | VCSEL3     | CWL              |
|      |                                                                                                    | 15  |            | TLSEL1           |          | ORG      |                  | TLSE           | EL1        |                  |

#### Regeneration Status Bit Assignment

| Input         Output           15         14         13         12         11         10         9         8         7         6         5         4         3         2         1         0         bit           -         -         -         -         -         -         -         0/1         ····1 : Being output |     |                                                                                                    |         |  |  |  |
|----------------------------------------------------------------------------------------------------|-----|----------------------------------------------------------------------------------------------------|---------|--|--|--|
|                                                                                                    | bit | Name and Meaning                                                                                                    | Decimal |  |  |  |
|                                                                                                    | 0   | Regeneration control output<br>Indicates the operation status of the regenerative power processing circuit.                                                                                                  | 0       |  |  |  |
|                                                                                                    | 8   | Regeneration voltage warning<br>Indicates the primary circuit power voltage has reached the warning level.<br>You need to connect a regenerative resistor to the amplifier.                                  | 256     |  |  |  |
|                                                                                                    | 9   | Regeneration voltage threshold<br>Indicates the primary circuit power voltage has reached the threshold.<br>A power error, [Err. 19] or [Err. 15], will occur if the regenerative resistor is not connected. | 512     |  |  |  |

## Positioning Complete Bit Assignment

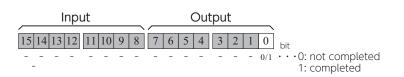

# 2. Operations

# 2. Using Tabs in "Servo Studio"

# 6. Alarm

| EH                                    | telp (H)                                                                    |                                                                                                    |                                                                      |                                                                                                    |   |
|---------------------------------------|-----------------------------------------------------------------------------|----------------------------------------------------------------------------------------------------|----------------------------------------------------------------------|----------------------------------------------------------------------------------------------------|---|
| nnect                                 | Disconnect                                                                  | Port COMS                                                                                                    | - Address 1                                                          | -                                                                                                    |   |
|                                       |                                                                             | 1 NOTO 1                                                                                                    |                                                                      | The second second secon |   |
| rimum ica So                          | on Gatings   Para                                                           | mater   Waveform monitor   Waveform C                                                                                                    | Comparison   Status monitor   Alerm                                  | Tunng PontTable Testrum Auxiliary functions                                                                                                    |   |
|                                       | Alarm Clear                                                                 |                                                                                                    |                                                                      |                                                                                                    |   |
|                                       | ruann cica                                                                  |                                                                                                    |                                                                      |                                                                                                    |   |
| 2                                     | ard alarm                                                                   |                                                                                                    | 1                                                                    | A Cause for alarm and what to do                                                                                                    |   |
| Ala                                   | ann No. 🛛 i                                                                 | Alarm Name                                                                                                    |                                                                      | Causa                                                                                                    |   |
|                                       |                                                                             |                                                                                                    |                                                                      | Multi-instation data is repidly changing temporality                                                                                                    |   |
|                                       |                                                                             |                                                                                                    |                                                                      |                                                                                                    |   |
|                                       |                                                                             |                                                                                                    |                                                                      | Check                                                                                                    |   |
|                                       |                                                                             |                                                                                                    |                                                                      | 1 Check the wiring of the encoder cable for score connection of pine, etc.                                                                                                    |   |
|                                       |                                                                             |                                                                                                    |                                                                      | <ol><li>Take measures against noise, such as connecting PD, detecting the motor po<br/>and the encoder cable, at:.</li></ol>                                                                                                    |   |
|                                       |                                                                             |                                                                                                    |                                                                      |                                                                                                    |   |
|                                       |                                                                             |                                                                                                    |                                                                      | What to do                                                                                                    |   |
|                                       |                                                                             |                                                                                                    |                                                                      |                                                                                                    |   |
|                                       |                                                                             |                                                                                                    |                                                                      | Rabort the control power supply                                                                                                    |   |
|                                       |                                                                             |                                                                                                    |                                                                      | Raboer the control power supply                                                                                                    |   |
|                                       |                                                                             |                                                                                                    |                                                                      | Rabort the control bower supply                                                                                                    |   |
| Alam                                  | ni niatoly                                                                  |                                                                                                    |                                                                      | Raber INa control power subply                                                                                                    |   |
| /                                     | ni nasovy<br>• Alarm No.                                                    | lam                                                                                                    | Time of occurrence A                                                 |                                                                                                    |   |
| /                                     | 1000                                                                        | Barn-                                                                                                    | Time of occurrence A                                                 | C In suparancy information                                                                                                    |   |
| /                                     | Alam No.                                                                    |                                                                                                    | 100                                                                  | 5 Life superstancy information<br>Constative Run Time                                                                                                    |   |
| No.                                   | Alam No.                                                                    | Mattinum data aver                                                                                                    | +926                                                                 | 5 Life superstancy information<br>Constative Run Time                                                                                                    |   |
| No.<br>0<br>1                         | Alarm No.                                                                   | Mattynen oata ever<br>Encoder undervoltage                                                                                                    | 4006                                                                 | 5 In separang Hornatan<br>Constation Rus Tina<br>0311074413                                                                                                    |   |
| No<br>0<br>1<br>2                     | Alarm No.<br>20<br>21<br>18                                                 | Encoder underviolage<br>Encoder underviolage                                                                                                    | 4026<br>4535<br>4998                                                 | 5 Ja Bergedanoy Information<br>Constablish Rus Time<br>6031 57 48 2<br>Constablish courts of control (power ON                                                                                                    |   |
| No.<br>0<br>1<br>2<br>3               | Alam tip.<br>20<br>21<br>18<br>20                                           | Marti-tum data entor<br>Encoder undervicitage<br>Encoder arter<br>Muti-tum data ettor                                                                                                    | +926<br>4556<br>4998<br>+998                                         | 5 Ja Bergedanoy Information<br>Constablish Rus Time<br>6031 57 48 2<br>Constablish courts of control (power ON                                                                                                    |   |
| Ne<br>0<br>1<br>2<br>3<br>4           | Alarm No.<br>20<br>21<br>18<br>20<br>21                                     | Matterium data error<br>Encoder undervoltage<br>Encoder arm<br>Mett-sum data error<br>Encoder undervoltage                                                                                       | +926<br>4935<br>4998<br>4998<br>4998<br>4998                         | 5 Ja Bergedanoy Information<br>Constablish Rus Time<br>6031 57 48 2<br>Constablish courts of control (power ON                                                                                                    |   |
| No<br>0<br>1<br>2<br>3<br>4<br>5      | Alarm No.<br>20<br>21<br>18<br>20<br>21<br>21<br>18                         | Huth-sum sale ever<br>Encoder underviolage<br>Encoder ener<br>Matt-sum data ever<br>Encoder underviolage<br>Encoder ener                                                                         | 4005<br>4555<br>4555<br>4555<br>4555<br>4555<br>4555<br>4555         | 5 Ja Bergedanoy Information<br>Constablish Rus Time<br>6031 57 48 2<br>Constablish courts of control (power ON                                                                                                    |   |
| No<br>0<br>1<br>2<br>3<br>4<br>5<br>0 | Alarm No.<br>20<br>21<br>18<br>20<br>21<br>18<br>20<br>21<br>18<br>30       | Marth-Nam data enter<br>Encoder undervoblage<br>Encoder anno<br>Marth-tum data enter<br>Encoder anno<br>Encoder enter<br>Marth-tum data enter                                                    | 4005<br>4555<br>4598<br>4556<br>4555<br>4598<br>4598                 | 5 Ja Bergedanoy Information<br>Constablish Rus Time<br>6031 57 48 2<br>Constablish courts of control (power ON                                                                                                    | ļ |
| No<br>1<br>2<br>3<br>4<br>5<br>8<br>7 | Alarm No.<br>20<br>21<br>18<br>20<br>21<br>18<br>20<br>21<br>18<br>20<br>21 | Historius data envez<br>Encoder undervoltage<br>Encoder som<br>Math-Lan data enco<br>Encoder undervoltage<br>Encoder eine<br>Math-Lan data enco<br>Encoder eine aus enco<br>Encoder undervoltage | 4335<br>4398<br>4888<br>4335<br>4335<br>4998<br>4980<br>4980<br>4555 | 5 Ja Bergedanoy Information<br>Constablish Rus Time<br>6031 57 48 2<br>Constablish courts of control (power ON                                                                                                    |   |

| No. | Button/Function                   | Explanation                                                                                                    |
|-----|-----------------------------------|----------------------------------------------------------------------------------------------------|
|     |                                   | Click to clear amplifier alarms.                                                                                                    |
| 1   | Alam Clear                        | <ul><li>Clearing alarms</li><li>1. Remove the cause of the alarm(s).</li><li>2. Under the Parameters tab, set Operation Mode (No.9.0) to 1 (communication).</li><li>3. Click Alarm Clear.</li></ul>                                  |
| 2   | Current alarm                     | Displays a list of current alarms.                                                                                                    |
| 3   | Alarm history                     | Displays up to ten most recent alarms.                                                                                                    |
| 4   | Cause for alarm<br>and what to do | Shows possible causes of the alarm selected in $(2)$ and troubleshooting.                                                                                                    |
| 5   | Life expectancy                   | Shows guidelines for regular maintenance and product life.<br><b>Cumulative Run Time:</b><br>This item indicates the total amplifier runtime (in [hhhhhh:mm:ss.s]) since<br>the control power was supplied to it for the first time. |
|     | mormation                         | Cumulative counts of control power ON:<br>This item indicates how many times the control power was turned on to<br>the amplifier since the first time                                                                                |

( SD3 Series Instruction Manual 8 Troubleshooting

#### 7. Tuning

#### Quick tuning

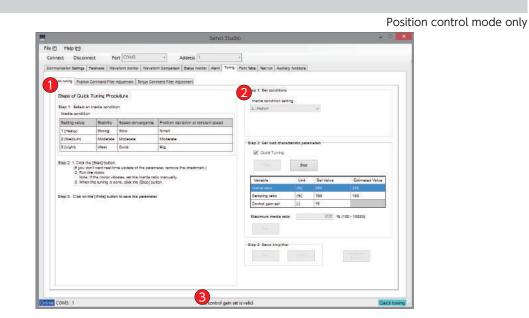

| No. | Procedure/Button        | Explanation                                                                                                    |
|-----|-------------------------|----------------------------------------------------------------------------------------------------|
| 1   | Operating Procedure     | This is a guidance of the "Quick Tuning".                                                                                                    |
|     | Conditions              | Set a load related parameter of the motor.                                                                                                    |
|     | Step 1                  | Set the appropriate inertia condition :<br>Choose a inertia condition to machine system connecting to your motor.                                                                                                    |
| 2   | Step 2                  | <ul> <li>Setting of the load related parameters :</li> <li>☑ : Quick Tuning<br/>If you check "Quick Tuning", the inertia ratio value is estimated<br/>automatically, and then the value is set to the amplifier RAM one by one.<br/>Uncheck the check box if you need the inertia ratio estimation only.</li> <li>Click Start : to start a Quick Tuning</li> <li>Click Stop : to stop a Quick Tuning</li> <li>Inertia ratio upper bound</li> <li>If you try to enter the inertia ratio by manually, enter a value in the "Set value" cell.</li> <li>Set : Write the new parameter settings to the amplifier RAM.</li> </ul> |
|     | Step 3                  | Get : Pull the values of the parameters from the amplifier RAM<br>Write : Write the new parameter settings to the amplifier EEPROM.                                                                                                    |
|     | Waveform<br>Monitor     | Jump to the Wave Monitor window.                                                                                                    |
| 3   | Tuning status indicator | This indicator shows a tuning condition.                                                                                                    |

#### Auto tuning

Velocity Control Mode only

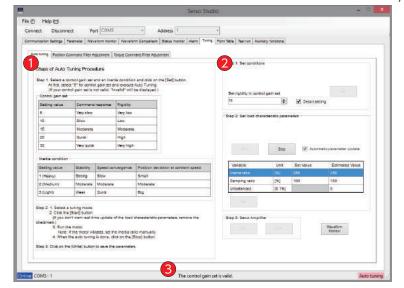

| No. | Button/Function                  | Explanation                                                                                                    |
|-----|----------------------------------|----------------------------------------------------------------------------------------------------|
| 1   | Step of Auto Tuning<br>Procedure | Auto Tuning Operation                                                                                                    |
| 2   | Conditions Step 1 Step 2         | Adjust load characteristic parameters.<br>Setting rigidity (Control Gain Set):<br>Start with the lowest value 5, then gradually increase the value.<br>Range Increment by   Detail setting 5 to 30   Detail setting 1 to 46   Inertia ratio upper bound   If you try to enter the inertia ratio by manually, enter a value in the "Set value" cell.   Set : Write the new parameter settings to the amplifier RAM.   Estimating the inertia ratio automatically:   Click Start   : to start Auto-tuning   Click Stop   : to end Auto-tuning   Manually enter the inertia ratio:   Enter a value in the "Set Value" column.   Set   : to set data to the amplifier RAM. |
|     | Step 3                           | Click Get : to read data from the amplifier RAM.<br>Click Write : to write data to the amplifier EEPROM.                                                                                                    |
|     | Waveform<br>Monitor              | Click this button to jump to the Waveform tab.                                                                                                    |
| 3   | Status display                   | Tuning status is displayed here.                                                                                                    |

Adjusting Position command filter

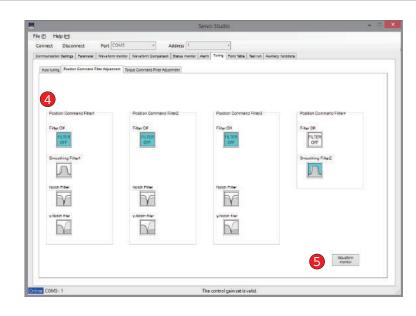

| No. | Button/Function                | Explanation                                                                                                    |
|-----|--------------------------------|----------------------------------------------------------------------------------------------------|
|     | Position Command Filter<br>1-4 | For each filter, select whether use it or not.<br>If selected, a pop-up box opens. Enter the specific value you want.<br>The selected icon turns blue.    |
|     | Filter Off                     | Select this if you are not setting up any filters.                                                                                                    |
|     |                                | Click the icon to toggle between disable $\frac{r_{\rm ILTER}}{orr}$ (no filter) and enable $\frac{r_{\rm ILTER}}{orr}$ (use filter).                     |
| 4   | Smoothing Filter               | Set the moving average count. Click on the icon to toggle between enable $\bigcap$ and disable $\bigcap$ .                                                |
|     | Notch Filter                   | Set frequency [0.1 Hz], width, and depth. Click on the icon to toggle between enable $\fbox$ and disable $\checkmark$ .                                   |
|     | γ -Notch filter                | Set frequency [0.1 Hz], gain, and depth. Click on the icon to toggle between enable $\overline{\begin{subarray}{c} \ \ \ \ \ \ \ \ \ \ \ \ \ \ \ \ \ \ \$ |
| 6   | Waveform<br>monitor            | Click to jump to the Waveform Monitor tab.                                                                                                    |
|     |                                | 🕼 SD3 Series Instruction Manual 🗾 Tuning                                                                                                    |

Adjusting Torque Command Filter

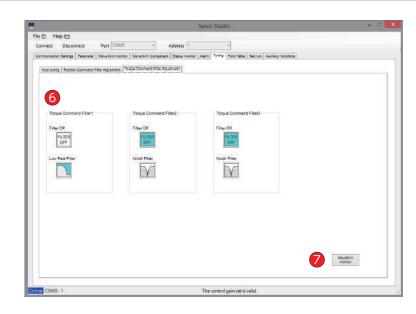

| No. | Button/Function              | Explanation                                                                                                    |
|-----|------------------------------|----------------------------------------------------------------------------------------------------|
|     | Torque Command Filter<br>1-3 | For each filter, select whether use it or not.<br>If selected, a dialog box opens. Enter the specific value you want.<br>The selected icon turns blue.                                                |
|     | Filter Off                   | Select this if you are not setting up any filters. Click the icon to toggle between disable $\frac{\text{FILTER}}{\text{OFF}}$ (no filter) or enable $\frac{\text{FILTER}}{\text{OFF}}$ (use filter). |
| 6   | Low Pass Filter              | Set the time constant [0.01ms]. Click on the icon to toggle between enable $\boxed{}$ and disable $\boxed{}$ .                                                                                        |
|     | Notch Filter                 | Set frequency [Hz], width, and depth. Click on the icon to toggle between enable $\begin{tabular}{ c c } \hline \end{tabular}$ and disable $\begin{tabular}{ c c } \hline \end{tabular}$ .            |
| 7   | Waveform<br>monitor          | Click this button to jump to the Waveform Monitor tab.                                                                                                    |

SD3 Series Instruction Manual **Z** Tuning

### 8. Point Table

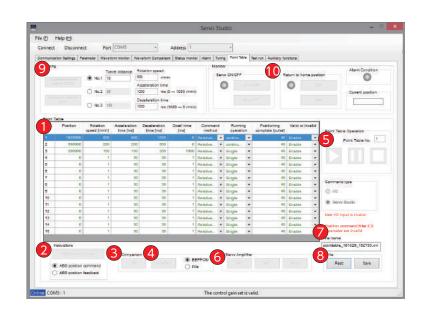

# 2. Operations2. Using Tabs in "Servo Studio"

| No.   | Button/Function                             | Explanation                                                                                                    |  |  |  |  |  |  |
|-------|---------------------------------------------|----------------------------------------------------------------------------------------------------|--|--|--|--|--|--|
| 1     | Point Table                                 | Enter point table data for up to 16-point numbers.                                                                                                    |  |  |  |  |  |  |
| 2     | Instructions                                | Writes the current position to the cell in the [Position] column of the selected Point No.                                                                                                    |  |  |  |  |  |  |
| 3     | Comparison<br>All                           | Click to compare the following two versions for all point numbers.<br>a) data currently being edited in the table<br>b) data from the EEPROM or File that you select.<br>Wherever two versions are not identical, the cell in the table will turn red.<br>Click Complete to return to the main window.                                                                                                    |  |  |  |  |  |  |
| 4     | Comparison<br>Individual                    | Click to compare the two versions (a and b above) for the selected point numbers.<br>Click Edit to return to the main window.                                                                                                    |  |  |  |  |  |  |
| 5     | Point Table Operation                       | Operate test-run according to the point table.<br>Point table No. : Enter the point number you want to start with.<br>Start : Pause : Stop                                                                                                    |  |  |  |  |  |  |
| 6     | Servo Amplifier                             | Click Get to read data from the amplifier RAM.<br>Click Set to write data to the amplifier RAM.<br>Click Write to write data to the amplifier EEPROM.                                                                                                    |  |  |  |  |  |  |
| 7     | File name                                   | Name of the file read by pointtable_YYMMDD_hhmmss.xml .                                                                                                    |  |  |  |  |  |  |
| 8     | File                                        | Click Read to open the point table parameter file created earlier.<br>Click Save to save the point table parameters to a file.                                                                                                    |  |  |  |  |  |  |
| 9     | Inching                                     | Fine tuning with specified parameter values. You can set three motion patterns (No.1 to 3). Range Travel distance (amount of movement): 0 to 1,073,741,823 [encoder puls Rotational speed: 0 to maximum rotational speed of motor [r/min] Acceleration/deceleration time: 0 to 5,000 [ms] Counterclockwise rotation (CCW) Clockwise rotation (CCW) Clockwise rotation (CCW) Clockwise rotation (CCW) Clockwise rotation (CCW) Clockwise rotation (CCW) Start The lamp to the left will turn green when homing is complete; the box below Current Position will show the post-homing position. Click Stop to stop homing |  |  |  |  |  |  |
| 10    | Return to<br>home position                  |                                                                                                    |  |  |  |  |  |  |
| ocedu | Ire                                         |                                                                                                    |  |  |  |  |  |  |
| Step  | Description                                 |                                                                                                    |  |  |  |  |  |  |
| Ste   | Parameter Nar<br>Control Mode<br>Command Mo | 2.0 0: Position Control Mode                                                                                                    |  |  |  |  |  |  |
| Ste   | p 2 Create a point t                        | able; set and write it to the amplifier.<br>( SD3 Series Instruction Manual 6 Operatic                                                                                                    |  |  |  |  |  |  |
|       |                                             |                                                                                                    |  |  |  |  |  |  |

#### 9. Test Run

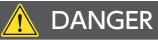

Testing operation involves actual motor motion and could be dangerous. Secure safety in surrounding areas and take safety measures such as emergency stop.

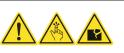

Test run is a motion control feature of "Servo Studio" that you can use without the host controller. Use this feature to check motor motions or perform tuning.

| , ins                | Trevel distant | Rotation speed                              | 6 Serve CN | 065          | Return to home positio | Alert conditor                                     |
|----------------------|----------------|---------------------------------------------|------------|--------------|------------------------|----------------------------------------------------|
| A CONTRACTOR OF      | ) No 2 10      | Acceleration time                           | 0          | Serve ON     | 0                      | Current position                                   |
| 1 trans              | ) No.3 100     | Deceleration time<br>1000 ms (1000 0 rimin) |            | Senio OFF    |                        | 90671                                              |
| d sut                |                |                                             |            | 3            |                        |                                                    |
| Operation conditions |                |                                             |            | Test run op  | eration .              |                                                    |
| Travel distance      | 10900          | (0-1073741823)                              |            |              |                        |                                                    |
| Notor rotation speed | 3090           | Wmin (1 - motor max retailors spa           | •a)        |              |                        |                                                    |
| Accelaration time    | 1000           | ms (0 1000 simila) (0 - 5000)               |            |              |                        |                                                    |
| Deceleration time    | 1000.          | ms (1000 - 0 nimin) (0 - 5000)              |            | Repeat count |                        |                                                    |
| Operation pattern    | CC/V retailet  | ~                                           | 4          | Repeat count | : Cauni                |                                                    |
| Divel time           | 1000           | ms (0 - 20000)                              |            |              |                        |                                                    |
| Repeat count         | 9              | Opunt (1 - 1000)                            |            |              |                        | User VO is invalid                                 |
| 2 Aging functi       |                |                                             |            |              |                        | Position command littler 2.3 parameter are invalid |
|                      |                |                                             |            |              |                        |                                                    |
|                      |                |                                             |            |              |                        |                                                    |

| No. | Button/Function                           | Explanation                                                                                                    |
|-----|-------------------------------------------|----------------------------------------------------------------------------------------------------|
|     | Operation conditions<br>Travel distance : | Range: 0 to 1,073,741,823 [encoder pulse]                                                                                                    |
|     | Motor rotation speed :                    | Range: 1 to Maximum rotational speed [r/min]                                                                                                    |
|     | Acceleration time :                       | Time for the rotational speed to change from 0 to 1,000 rpm.<br>Range: 0 to 5,000 [ms]                                                                                                    |
|     | Deceleration time :                       | Time for the rotational speed to change from 1,000 to 0 rpm.<br>Range: 0 to 5,000 [ms]                                                                                                    |
| 1   | Motion pattern :                          | ClickCCW rotationImage: for a CCW motion only.ClickCCW rotation -> CW rotationImage: for a CCW motion and then a CW motion.ClickCW rotation -> CCW rotationImage: for a CW motion and then a CCW motion.ClickCW rotationImage: for a CW motion only. |
|     | Dwell time :                              | Wait time between rotations.<br>The wait time setting may not work when other applications are running on<br>your computer.                                                                                                    |
|     | Repeat count:                             | Set how many times the specified motion pattern should be repeated.<br>Range: 1 to 1,000 times                                                                                                    |

2 Operations

# 2. Operations2. Using Tabs in "Servo Studio"

| No. | Button/Function         | Explanation<br>Check the checkbox to disable the repeat count setting so that the motor will<br>keep running.<br>Click III to pause, and III to stop.                                                         |
|-----|-------------------------|----------------------------------------------------------------------------------------------------|
| 3   | Test run operation      | Start : Pause : Stop                                                                                                    |
| 4   | Repeat count            | Displays how many times the specified motion was repeated.                                                                                                    |
| 5   | Inching                 | Fine tuning with specified parameter values.<br>You can set three motion patterns (No.1 to 3).                                                                                                    |
| 6   | Return to home position | When Homing finishes, the indicator to the left of <u>Start</u> button will turn green<br>and Current position cell will show the current position resulting from homing.<br>Click <u>Stop</u> to stop homing |

### Procedure

| Step      | Operation                                                                      |            |             |                                 |         |  |  |  |
|-----------|--------------------------------------------------------------------------------|------------|-------------|---------------------------------|---------|--|--|--|
|           | Set the following under the Paramet                                            | er tab.    |             |                                 |         |  |  |  |
|           | Parameter Name                                                                 | No.        | Setting     | Description                     |         |  |  |  |
| Step 1    | Control Mode                                                                   | 2.0        | -           | Position Control Mode           |         |  |  |  |
|           | Command Mode                                                                   | 3.0        | -           | Internal Command                |         |  |  |  |
|           | Internal Position -Operation Mode                                              | 642.0      | 1:          | Test Run                        |         |  |  |  |
| Step 2    | Set the Operating conditions in the                                            | Fest run   | area.       |                                 |         |  |  |  |
| Step 3    | Click on the Start button below Test                                           | run ope    | ration.     |                                 |         |  |  |  |
| dditional | 1. Inching ( $5$ ) and Homing ( $6$ ) can be performed as well.                |            |             |                                 |         |  |  |  |
|           | 2. Under the following operating cond of repetitions exceeds the Repeat        |            |             | occur and test run will stop wh | nen the |  |  |  |
|           | The <b>Motion pattern</b> setting is $\Box$ CCV ( $\square$ ) is check-marked. | W rotation | or CW ro    | and the aging function          | ion che |  |  |  |
|           | If you want non-stop test runs, set                                            | the follo  | wing in add | dition to the above naramete    | arc     |  |  |  |
|           |                                                                                |            | -           |                                 |         |  |  |  |
|           | Internal Position: Overflow detection (No.643.0) = 0 (disable)                 |            |             |                                 |         |  |  |  |
|           | 3. If the communication with the am                                            | plifier be | comes disc  | onnected, the test run will st  | op.     |  |  |  |
|           | To resume, reconnect to the ampl                                               | ifier and  | restart the | test run.                       |         |  |  |  |
|           | To prevent fire and injuries in case                                           | e of earth | nguake, ens | ure secure installation. After  | earthq  |  |  |  |
|           | be sure to confirm safety before re                                            |            |             |                                 |         |  |  |  |

#### 10. Auxiliary Functions

#### Encoder tab

Ŷ

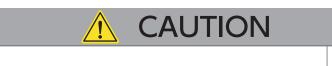

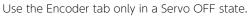

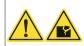

|                                                                                |                      |                          |              | 5                                                   | ervo Studio                                                                                                    |                           |                              |                   | -        |
|--------------------------------------------------------------------------------|----------------------|--------------------------|--------------|-----------------------------------------------------|----------------------------------------------------------------------------------------------------|---------------------------|------------------------------|-------------------|----------|
| (E)                                                                            | telp (±)             |                          |              |                                                     |                                                                                                    |                           |                              |                   |          |
| onnect                                                                         | Disconnect           | Port COMS                |              | Address 1                                           | +                                                                                                    |                           |                              |                   |          |
|                                                                                | or Sathas   Paramata | Wavatarra manitar   V    | lavaform Con | sparlace   Glatus menitor   A                       | arm Tenna Paint 1                                                                                               | able Testrue Acoller      | y functions                  |                   |          |
|                                                                                | a topo harris        |                          |              |                                                     |                                                                                                    |                           |                              |                   |          |
| Encoder                                                                        | UC setting           |                          |              |                                                     |                                                                                                    |                           |                              |                   |          |
| 18nn                                                                           | When using the En    | orderich he sure that if | a Ganin is d | н                                                   |                                                                                                    |                           |                              |                   |          |
|                                                                                |                      | 2                        |              |                                                     |                                                                                                    |                           |                              |                   |          |
| 1)                                                                             |                      |                          | coder cond   | isons                                               |                                                                                                    |                           |                              |                   |          |
|                                                                                | 1414111111           | 224                      | Condition    | is that triggered the elerm                         |                                                                                                    |                           |                              |                   |          |
|                                                                                | CHE REPORTED IN      |                          | No.          | Name                                                |                                                                                                    | Alarm return method       |                              | Value             | Select   |
|                                                                                |                      |                          | 140.         |                                                     |                                                                                                    | Alarm recurs method       |                              | Value             | Seleci   |
|                                                                                |                      |                          | •            | Crespect<br>MR sensor output emplit                 |                                                                                                    | Restort the serve empl    | and the second second second |                   | -        |
|                                                                                |                      |                          | 2            | Matti-rotation ARG senso                            |                                                                                                    | Clear ancoder + Renta     |                              |                   | 2        |
|                                                                                |                      |                          | 3            | Position error                                      |                                                                                                    | Glear encoder + Resta     |                              |                   | 1        |
|                                                                                |                      |                          | 4            | Undervoltage error                                  |                                                                                                    | Clear ancoder + Resta     |                              |                   | 1        |
|                                                                                |                      |                          |              | EEPROM error                                        |                                                                                                    | Restart the serve ampl    |                              |                   | 100      |
|                                                                                |                      |                          | 0            | Excessive temperature w                             | California de la companya de la companya de la companya de la companya de la companya de la companya de la comp | Restart the veryo empl    | CU111                        |                   |          |
|                                                                                |                      |                          |              | -                                                   |                                                                                                    |                           |                              |                   |          |
| _                                                                              |                      |                          |              | alarm developmental time<br>der multi-rotation data | a of No.0, 2, 3, and 4                                                                                          | shipuld put a chadt ins   | o the selection column       | , and should clea | <i>E</i> |
| 3                                                                              |                      |                          | Had          | hedk is put into one select                         | ion column, a check                                                                                             | vill go into all the colu | imme.                        |                   |          |
| 9                                                                              |                      |                          |              |                                                     |                                                                                                    |                           |                              |                   |          |
|                                                                                | Clear seconds        |                          | Angle da     |                                                     |                                                                                                    |                           |                              |                   |          |
|                                                                                |                      |                          | Name         |                                                     | Unit                                                                                                    | Verue                     | Select                       | f                 |          |
|                                                                                |                      |                          |              | ermechenical angle (1 rot                           |                                                                                                    | 191.54                    | - and -                      |                   |          |
|                                                                                |                      |                          |              | r Multi-turn data                                   | Insund                                                                                                    |                           |                              |                   |          |
| Sector [10 asthig]<br>Rose: Whan using the Encoder lab, be<br>One encoder size |                      |                          |              |                                                     |                                                                                                    | 124                       | ŧ.                           |                   |          |
|                                                                                |                      |                          |              |                                                     |                                                                                                    |                           |                              |                   |          |
|                                                                                |                      |                          |              |                                                     |                                                                                                    |                           |                              |                   |          |
|                                                                                |                      |                          |              |                                                     |                                                                                                    |                           |                              |                   |          |
|                                                                                |                      |                          |              |                                                     |                                                                                                    |                           |                              |                   |          |
|                                                                                |                      |                          |              |                                                     |                                                                                                    |                           |                              |                   |          |

| No. | Button/Function    | Explanation                                                                                                    |
|-----|--------------------|----------------------------------------------------------------------------------------------------|
| 1   | Get encoder state  | Click this to obtain encoder status and display in the 2.                                                                                                    |
| 2   | Encoder conditions | This area displays encoder status.<br>If there is any abnormity (i.e. the Value column shows "abnormal"), fix the problem<br>and clear the alarm.               |
| 3   | Clear encoder      | This clears encoder alarms and multi-turn data all at once. Click this button only after clicking on one of the box $\boxed{2}$ in $\boxed{2}$ or $\boxed{4}$ . |
| 4   | Angle data         | This area displays current encoder angle data.<br>Click on <u>Clear encoder</u> to clear encoder multi-turn data.                                               |

#### I/O Setting tab

Select one of I/O setup types: "Standard", "Option" or "User setting".

To use "Option", you need "Servo Studio" to make changes in the settings.

"Option" can be used in Position Control-Pulse Train Command mode and Internal Position Command mode.

| Piele     Piele       Context     Port       Context     Port       Context     Port       Context     Port       Port     Port       Port     Port <th></th> <th></th> <th></th> <th></th> <th></th> <th></th> <th>Servo Si</th> <th>naio</th> <th></th> <th></th> <th></th>                                                                                                    |                  |                                                                                                    |            |                          |              |            | Servo Si     | naio        |                     |              |   |
|----------------------------------------------------------------------------------------------------|------------------|----------------------------------------------------------------------------------------------------|------------|--------------------------|--------------|------------|--------------|-------------|---------------------|--------------|---|
| Deminantine Stating         Neuronal Workstom motifier         Neuronal Workstom motifier         Neuronal Workstom motifier         Neuronal Workstom         Automation         Automation <th< th=""><th>ie E) H</th><th>elp (H)</th><th></th><th></th><th></th><th></th><th></th><th></th><th></th><th></th><th>_</th></th<>                                                                                                    | ie E) H          | elp (H)                                                                                                    |            |                          |              |            |              |             |                     |              | _ |
| Series         Nextern metale         Nextern Cargange         Series         Nextern Metale         Nextern Cargange         Series         Nextern Metale         Nextern Metale                                                                                                    |                  | Thereas                                                                                                    |            | Per (C01/2               |              |            |              | 1           |                     |              |   |
| Printer         10 series           Seting         Control Line III Surving           Control Line III Surving         Foreiter           Print         Saration and Moles           Total III Surving         Foreiter           Saration and Moles         Foreiter           Print         Saration and Moles           Total III Surving         Foreiter           Saration and Moles         Foreiter           Saration and Moles         Foreiter           Sarati                                                                                                    |                  |                                                                                                    |            | Sector -                 |              |            |              | 1           |                     |              |   |
| Parts           Dirmit 1           Corrised Command Mode           Foldson / Public           Foldson / Public           Pink           Starts           Corrised Command Mode           Foldson / Public           Pink           Starts           Corrised Command Mode           Foldson / Public           Pink           Starts           Starts           In           Starts           Starts           Stare           Stare                                                                                                    | Communicatio     | on Battings                                                                                                    | Paramater  | Waveform monitor Wavefor | m Compension | diatus men | tar Alarm Ta | ning Point1 | Table Testrum Apoli | ey functions |   |
| Parts           Dirmit 1           Corrised Command Mode           Foldson / Public           Foldson / Public           Pink           Starts           Corrised Command Mode           Foldson / Public           Pink           Starts           Corrised Command Mode           Foldson / Public           Pink           Starts           Starts           In           Starts           Starts           Stare           Stare                                                                                                    | 1 and the second | -                                                                                                    |            |                          |              |            |              |             |                     |              |   |
| Pinte     Image: State of the state of the s                                                                                                    |                  |                                                                                                    |            |                          |              |            |              |             |                     |              |   |
| Total         Total           Destination         Partice           Destination         Partice           Destinatin         Partin                                                                                                    |                  |                                                                                                    |            |                          |              |            |              |             |                     |              |   |
| Prite       Prite       Prite <t< td=""><td>5</td><td>Contraction of the local division of the local division of the loc</td><td>1</td><td>70</td><td></td><td></td><td></td><td></td><td></td><td></td><td></td></t<> | 5                | Contraction of the local division of the local division of the loc | 1          | 70                       |              |            |              |             |                     |              |   |
| Posten / Pute       Print     User 10 Starel facer     Lapte       1     10 Starel facer     Lapte       2     10 Starel facer     Postine       3     10 Starel facer     Postine       3     10 Starel facer     Postine       3     10 Starel facer     Postine       3     10 Starel facer     Postine       4     00 Starel facer     Postine       10 Starel facer     N     Postine       10 Starel facer     N     Postine       14     00 Starel facer     Postine       16     Postine     Postine       17     Starel facer     Postine       18     00 Starel facer     Postine       19     07     SAU       19     08     A.M. Mageine       19     08     A.M. Mageine                                                                                                    |                  |                                                                                                    |            |                          |              |            |              |             |                     |              |   |
| The state     The TO State face     Lagts       0     The State     Lagts       0     The TO State face     Lagts       0     The TO State face     Lagts       10     TO CO     Positive       3     TO CO     Positive       3     TO COVE     Positive       3     TO COVE     Positive       3     TO COVE     Positive       4     TO COVE     Positive       4     TO COVE     Positive       4     TO COVE     Positive       40     OS     Positive       40     OS     Positive       40     OS     Positive                                                                                                    |                  | Control Co                                                                                                    | mmand Mo   | de                       |              |            |              |             |                     |              |   |
| Name         Saget         Lagt           4         1         NEST         Lagt           5         13         NEST         Politic           7         14         FCLA         Politic           8         1-016         Politic         -           9         18         1-016         Politic         -           9         10         17         Conk         Negative         -           10         17         Conk         Negative         -         -           10         00         B50/0         Politik         -         -           16         00         B50/0         Politik         -         -           17         06         MEMD/TLAMT         Politik         -         -           19         07         S-80/0         Politik         -         -           19         07         S-80/0         Politik         -         -           19         07         S-80/0         Politik         -         -           19         07         S-80/0         Politik         -         -           19         09         -         -         - <td></td> <td>Positie</td> <td>on ( Palse</td> <td>8</td> <td></td> <td></td> <td></td> <td></td> <td></td> <td></td> <td></td>                                                                                                    |                  | Positie                                                                                                    | on ( Palse | 8                        |              |            |              |             |                     |              |   |
| Name         Saget         Lagt           4         1         NEST         Lagt           5         13         NEST         Politic           7         14         FCLA         Politic           8         1-016         Politic         -           9         18         1-016         Politic         -           9         10         17         Conk         Negative         -           10         17         Conk         Negative         -         -           10         00         B50/0         Politik         -         -           16         00         B50/0         Politik         -         -           17         06         MEMD/TLAMT         Politik         -         -           19         07         S-80/0         Politik         -         -           19         07         S-80/0         Politik         -         -           19         07         S-80/0         Politik         -         -           19         07         S-80/0         Politik         -         -           19         09         -         -         - <td>6</td> <td>Chieferen</td> <td></td> <td></td> <td></td> <td></td> <td></td> <td></td> <td></td> <td></td> <td></td>                                                                                                    | 6                | Chieferen                                                                                                    |            |                          |              |            |              |             |                     |              |   |
| Number         Notation         Pactive           8         1         Accol         Pactive           7         14         Pacto         Pactive           8         12         Col         Pactive           8         12         Col         Pacto           9         16         Col         Pacto           10         07         Col         Pacto           10         07         Col         Heighte           10         01         NERK         N           14         00         EEPO         Pacto           16         00         Pacto         N           16         00         EEPO         Pacto           16         00         Eable         N           17         06         Acto         Nagato           19         07         SADV         Pacto         1           19         07         SADV         Pacto         1           19         07         SADV         Pacto         1           17         06         Act         Nagato         1           17         08         Act         Nagato         1                                                                                                    |                  |                                                                                                    |            | The second second second | . Louis      |            |              |             |                     |              |   |
| 9     42     P6927       9     13     HOLO       7     H     PCLA       8     HOLE       9     8       10     17       10     17       10     17       10     10       10     10       10     10       10     10       10     10       10     10       10     10       10     10       10     10       10     10       10     10       11     10       12     11       13     10       14     10       15     10       16     10       17     06       18     07       19     07       19     07       10     10       10     10       10     10       10     10       10     10       10     10       10     10       10     10       10     10       10     10       10     10       10     10       10     10       10 <td></td> <td></td> <td></td> <td></td> <td></td> <td></td> <td></td> <td></td> <td></td> <td></td> <td></td>                                                                                                    |                  |                                                                                                    |            |                          |              |            |              |             |                     |              |   |
| 8     10     102.0     Feedbre       8     10     17     Feedbre       10     17     Core     Hegeline       10     17     Core     Hegeline       10     10     10     Feedbre       10     10     10     Feedbre       10     10     10     Feedbre       10     10     Feedbre     Feedbre       10     10     Feedbre     Feedbre       10     10     Response     Feedbre       11     02     BENO     Feedbre       12     04     HEIO     Feedbre       13     07     BROV     Feedbre       14     06     OCZ     Feedbre       15     07     BROV     Feedbre       15     06     ALM     Hegeline       12     06     ALM     Feedbre                                                                                                    |                  |                                                                                                    |            |                          |              |            |              |             |                     |              |   |
| 7         H         PCLA         Poston           8         Horis         Foston         Headerine           9         8         COVL         Headerine           10         17         CovL         Headerine           4         Tov         S         S           11         D1         MBRM         Headerine           12         D1         MBRM         Foston           14         D0         BSFOV         Poston           15         D0         PORIM         Poston           16         D0         BSFOV         Poston           17         D6         MEMD/TLAINT         Poston           18         D7         B-RDV         Poston           19         D7         B-RDV         Poston           19         D7         B-RDV         Poston           48         O9         -         -                                                                                                    |                  |                                                                                                    |            |                          |              |            |              |             |                     |              |   |
| 9         8         10000         Pestitie           10         17         could         Negatine           10         17         could         Negatine           10         10         MBRV         Pestitie           11         01         MBRV         Pestitie           12         02         BBRV         Pestitie           14         02         BBRV         Pestitie           15         09         POSIN         Pestitie           16         00         BORN         Pestitie           16         00         BORN         Pestitie           16         00         BORN         Pestitie           17         06         MENDTLAMT         Pestitie           18         07         S-ROV         Pestitie           19         07         S-ROV         Pestitie           49         09         -         -                                                                                                    |                  |                                                                                                    |            |                          |              |            |              |             |                     |              |   |
| 9         8         DOTA         Negative           9         8         DOTA         Negative           4         9         0         Negative         Negative           9         10         10         Negative         Negative           9         10         10         Negative         Negative           9         0         10         Negative         Negative           16         00         POBIN         Positive         Negative           17         06         NEMDO TLAMIT         Positive         Positive           19         07         8-80 V         Positive         Positive           19         07         8-80 V         Positive         Positive           40         08                                                                                                    |                  |                                                                                                    |            |                          |              |            |              |             |                     |              |   |
| 10         17         00%         Heighte         x           7         10         01         MBHX         Paulton         +           14         00         BERVO         Paulton         +         +           16         00         BERVO         Paulton         +         +           16         00         BERVO         Paulton         +         +           17         06         MERIOTAMIT         Paulton         +         +           19         07         8-ROY         Paulton         +         +         +         +         +         +         +         +         +         +         +         +         +         +         +         +         +         +         +         +         +         +         +         +         +         +         +         +         +         +         +         +         +         +         +         +         +         +         +         +         +         +         +         +         +         +         +         +         +         +         +         +         +         +         +         +         + <td< td=""><td></td><td></td><td></td><td></td><td></td><td></td><td></td><td></td><td></td><td></td><td></td></td<>                                                                                                    |                  |                                                                                                    |            |                          |              |            |              |             |                     |              |   |
| 1000000000000000000000000000000000000                                                                                                    |                  |                                                                                                    |            |                          |              |            |              |             |                     |              |   |
| C         >           14         00         BERVO         Peables (*)           16         00         POBN         Peables (*)           19         04         Hello         Peables (*)           19         04         Hello         Peables (*)           19         06         OC2         Peables (*)           19         07         S-80Y         Peables (*)           19         07         S-80Y         Peables (*)           19         07         S-80Y         Peables (*)           21         08         ALM         Negatise (*)           49         09          -         *                                                                                                    |                  | .10                                                                                                    | 17         |                          | Negetive     |            |              |             |                     |              |   |
| 14         00         867/0         Patha         **           15         00         POBIN         Patha         *           16         04         HEND         *         *           17         06         MEND/LAMT         Patha         *           16         06         002         Patha         *           19         07         8-80 /r         Patha         *           27         06         ALM         Nagata         *           48         09         *         *         *                                                                                                    |                  | 5                                                                                                    |            |                          | >            |            |              |             |                     |              |   |
| 14         00         867/0         Patha         **           15         00         POBIN         Patha         *           16         04         HEND         *         *           17         06         MEND/LAMT         Patha         *           16         06         002         Patha         *           19         07         8-80 /r         Patha         *           27         06         ALM         Nagata         *           48         09         *         *         *                                                                                                    | (7)              |                                                                                                    |            |                          |              |            |              |             |                     |              |   |
| 15         00         PODH         Pasha           16         04         HEUD         Pasha           17         05         MENDTLAMT         Pasha           18         06         OC2         Pasha           19         07         8-80 /r         Pasha           19         07         8-80 /r         Pasha           19         07         8-80 /r         Pasha           19         08         ALM         Nagata           19         09                                                                                                    |                  |                                                                                                    |            |                          |              | 10.00      |              |             |                     |              |   |
| 10         04         HEI00         Pusition         +           17         06         MEIN07LAMIT         Pusition         +           18         06         0622         Pusition         +           19         07         S-ROV         Pusition         +           12         06         ALM         Negative         +           48         09         -         -         *                                                                                                    |                  |                                                                                                    |            |                          |              |            |              |             |                     |              |   |
| 17 09 MENDIAMIT Patha -<br>18 09 002 Patha -<br>19 07 8-807 Patha -<br>21 08 ALM Nagata -<br>49 09 -                                                                                                    |                  |                                                                                                    |            |                          |              |            |              |             |                     |              |   |
| 18 06 002 Pathe +<br>19 07 SRDV Pathe +<br>21 06 AAM Negate +<br>48 09 -                                                                                                    |                  |                                                                                                    |            |                          |              |            |              |             |                     |              |   |
| 19 07 8-807 Paulte -<br>21 06 ALM Nagene -<br>49 09 -                                                                                                    |                  |                                                                                                    |            |                          |              |            |              |             |                     |              |   |
| 21 08 ALM Magazine +<br>48 08 +<br>9 File                                                                                                    |                  |                                                                                                    |            |                          |              | 1000       |              |             |                     |              |   |
| 48 08 9 File                                                                                                    |                  |                                                                                                    |            |                          |              | 142        |              |             |                     |              |   |
|                                                                                                    |                  |                                                                                                    |            |                          |              |            |              |             |                     |              |   |
| 8 With                                                                                                    | 1                | +0                                                                                                    | -08        | +                        |              | - 5        | File         |             |                     |              |   |
| 10 10 10 madd 2 38/4                                                                                                    |                  | 1.0000                                                                                                    |            |                          |              | _          | Trank.       | The second  |                     |              |   |
|                                                                                                    |                  | 10.00                                                                                                    |            |                          |              |            | Head         | 1.18        |                     |              |   |
|                                                                                                    |                  |                                                                                                    |            |                          |              |            |              |             |                     |              |   |
|                                                                                                    |                  |                                                                                                    |            |                          |              |            |              |             |                     |              |   |

| No. | Button/Function         | Explanation                                                                                                    |
|-----|-------------------------|----------------------------------------------------------------------------------------------------|
| 5   | Preset                  | Check the box under <b>Control/Command Mode</b> .<br>Select "Standard" , "Option" , or "User setting" from the <b>Preset</b> pull down menu. |
| 6   | Pinout - Input signals  | Verify I/O input settings.<br>When the presetting is changed, a changed signal name will be green indication.                                |
| 7   | Pinout - Output signals | Verify I/O output settings.<br>When the presetting is changed, a changed signal name will be green indication.                               |
| 8   | Write                   | Click to write the parameters to the amplifier EEPROM                                                                                        |
| 9   | File                    | Read: Click to read and display the saved I/O pinout data.                                                                                   |

SD3 Series Instruction Manual 4 Connections

| MEMO |
|------|
|      |
|      |
|      |
|      |
|      |
|      |
|      |
|      |
|      |
|      |
|      |
|      |
|      |
|      |
|      |
|      |
|      |
|      |
|      |
|      |

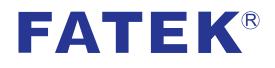